# **FY 2021 State Homeland Security Program (SHSP) Combating Domestic Violent Extremism (CDVE)**

**COMPLIANCE WORKSHOP**

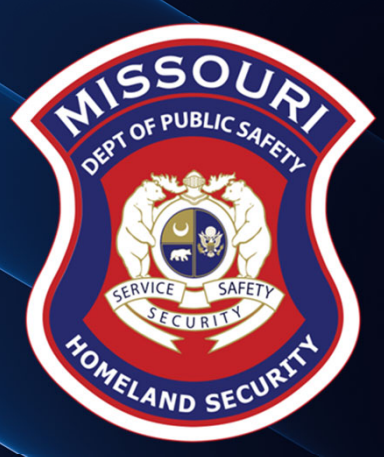

# **Agenda**

Grant Requirements

Environmental Historical Preservation (EHP)

- $\blacktriangleright$ Inventory
- WebGrants
- Grant File
- Grant Closeout
- Monitoring

# Grant Requirements

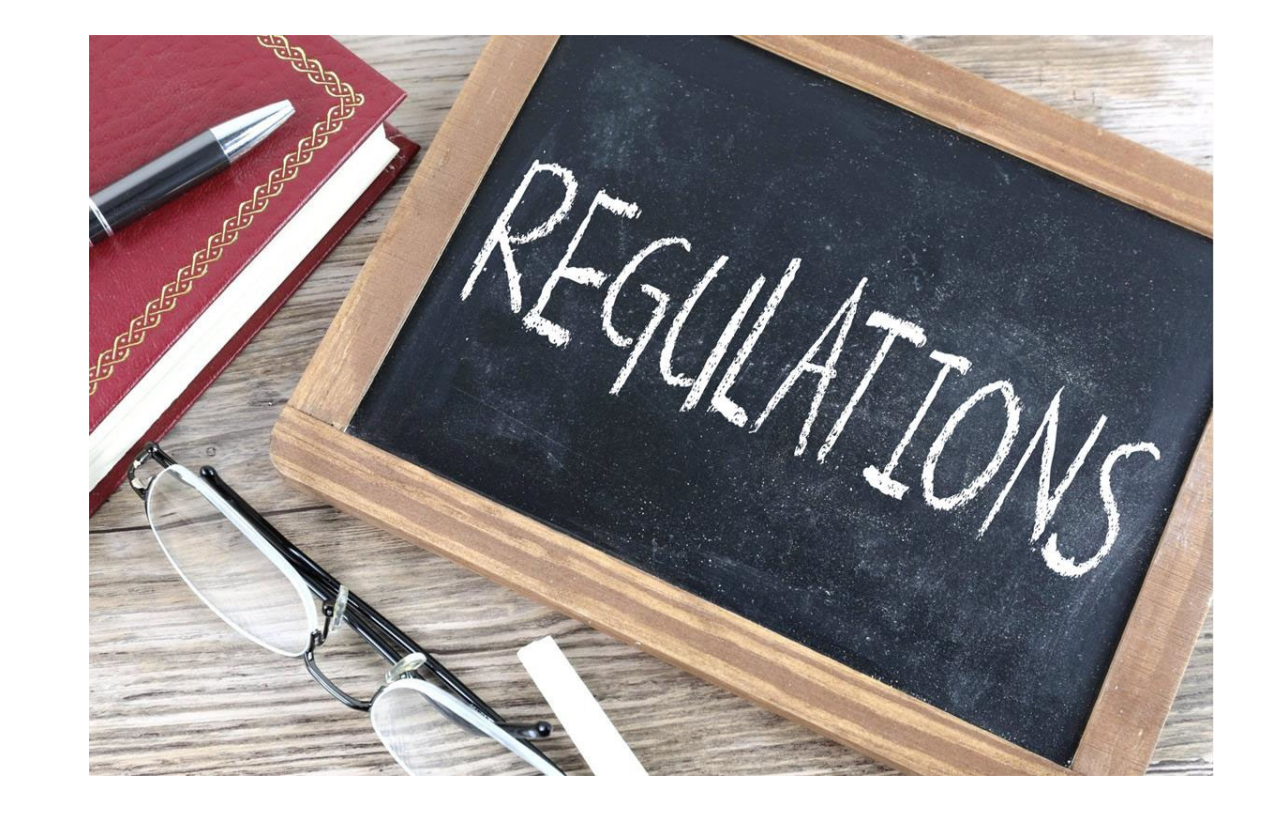

### **SHSP Combating Domestic Violent Extremism (CDVE) Grant**

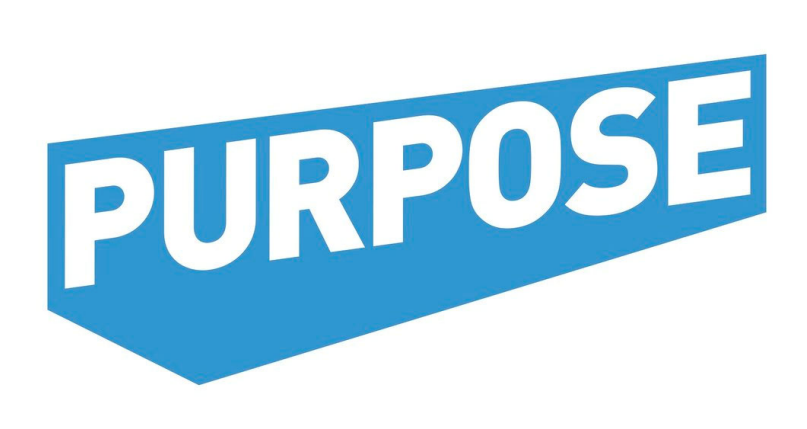

For FY2021, SHSP CDVE projects are to assist state and local efforts to build, sustain, and deliver the capabilities necessary to prevent, prepare for, protect against, and respond to, acts of terrorism in domestic violent extremism through civil unrest training and equipment to protect critical infrastructure and ensure the protection and safety of the citizens' rights to peacefully assemble.

# **Federal Grant Requirements**

- ▶ Code of Federal Regulations 2 CFR Part 200 Uniform Administrative Requirements, Cost Principles, and Audit Requirements for Federal Awards Regulations provide the foundational requirements for federal financial assistance
- $\triangleright$  Subrecipients are required to comply with the programmatic requirements of the U.S. Department of Homeland Security (DHS), Notice of Funding Opportunity (NOFO), Fiscal Year 2021 Homeland Security Grant Program (HSGP) Provides programmatic requirements specific to the State Homeland Security Program
- Grant Programs Directorate (GPD) Information Bulletins (IBs) IBs provide administrative instructions and guidelines critical to supporting the effectiveness and efficient delivery of the grant

# **Missouri Office of Homeland Security: Division of Grants(OHS) Grant Requirements**

- ➤ FY 2021 SHSP CDVE Grant Notice of Funding Opportunity (NOFO)
- $\blacktriangleright$ Administrative Guide for Homeland Security Grants
- $\blacktriangleright$  Information Bulletins
	- $\mathcal{L}_{\mathcal{A}}$ **Information Bulletin 1: Policy on Monitoring**
	- $\mathcal{L}_{\mathcal{A}}$ **Information Bulletin 2: Policy on Advance Payment and Cash Advances**
	- $\mathcal{L}_{\mathcal{A}}$ **Information Bulletin 4: Police on Food and/or Beverage**
	- $\mathcal{C}$ **Information Bulletin 5: Policy on Reimbursement Requests**
	- T. ■ Information Bulletin 6: Policy on Utilization of the Training Request Form for Approved and Non-Approved **Training**
	- $\mathcal{C}$ **Information Bulletin 8: Policy on Budget and Program Revisions – Subaward Adjustments**

# **Emergency Operations Plan (EOP)**

All subrecipients that maintain an EOP Must update EOP once every two years Conform to guidelines outlined in the Comprehensive Preparedness Guide (CPG) 101 v2

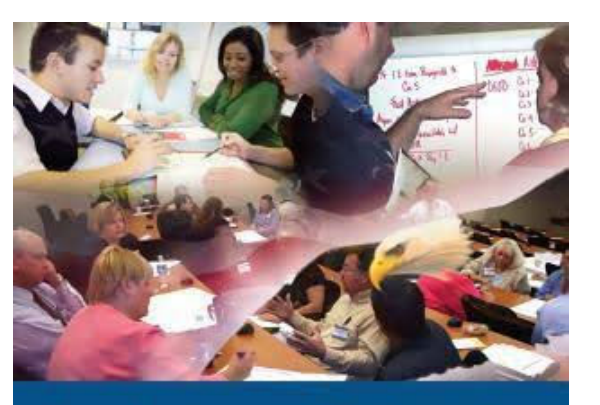

#### Developing and Maintaining **Emergency Operations Plans**

Comprehensive Preparedness Guide (CPG) 101 Version 2.0 November 2010

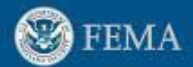

# **National Incident Management System (NIMS)**

All subrecipients must strive to be NIMS compliant and adhere to the prescribed mandates and principles.

Detailed information can be found at:

National Incident Management System

National Incident Management System Guide, 3r<sup>d</sup> edition

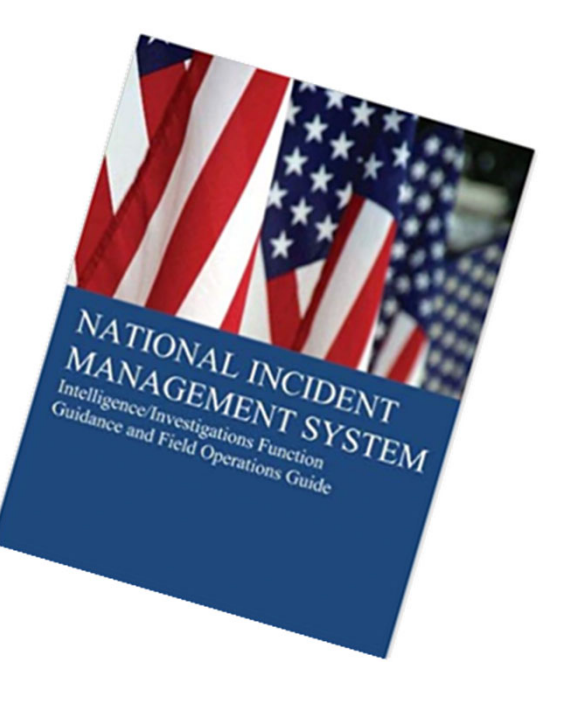

### **Procurement Requirements**

With any expenditure, you must ensure that:

- $\overline{\mathcal{C}}$ **The cost is an approved budget line item** 
	- o Reimbursements will **NOT** be made for items that are not an approved budget line item at the time of purchase
- $\mathcal{L}_{\mathcal{A}}$ Prior approval has been obtained, if necessary
- $\mathcal{C}^{\mathcal{A}}$ **Sufficient funds are in the approved budget line**
- $\mathcal{C}$  The cost is allowable, reasonable, allocable and necessary for the project
	- $\circ$  Per your written procedures, if you have them
	- oIf you do not have written procedures, use the OHS' policy

*If you are unsure if <sup>a</sup> cost meets these requirements, please contact the OHS for clarification*

- $\triangleright$  Subrecipients must follow their agency's procurement policy unless the State of Missouri's procurement policy is more restrictive
- $\triangleright$  If the agency does not have a procurement policy, you must follow the State of Missouri's procurement policy
	- $\mathcal{L}_{\mathcal{A}}$ **State of Missouri Revised Statutes Chapter 34, State Purchasing and Printing**
	- $\mathcal{L}_{\mathcal{A}}$ **Missouri Rules of Office of Administration Division 40 – Purchasing and Materials Management**

#### ▶ Cooperative Procurement Option

If using <sup>a</sup> state contract, procurement documents (quotes/bids) and invoices must reference the state contract number

#### **State of Missouri Procurement Guidelines**

 $\triangleright$ Items that cost less than \$10,000 in the aggregate may be purchased with prudence on the open market

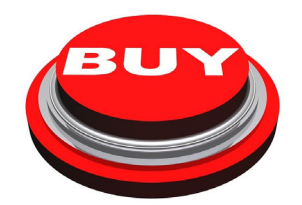

#### **State of Missouri Procurement Guidelines**

All purchases estimated to total between \$10,000 but less than \$100,000 to <sup>a</sup> single vendor, must be competitively bid, but an informal method can be used.

For example, <sup>a</sup> request for quotation, telephone quotes, online pricing, etc.

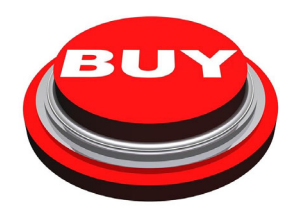

#### **State of Missouri Procurement Guidelines**

All purchases with an estimated total expenditure of \$100,000 or over to <sup>a</sup> single vendor **must**:

- Advertised for bid in at least two daily newspapers for general circulation in places that are most likely to reach prospective bidders for at least 5 consecutive days before bids for the purchases are to be opened.
	- o *May* advertise in at least 2 weekly minority newspapers and *may* provide bid information through an electronic medium available to the general public for at least 5 consecutive days before bids for the purchases are to be opened
- Post a notice of the proposed purchase in <sup>a</sup> public area of the subrecipient's office
- **Solicit bids by mail or other reasonable methods generally available to the public from prospective** supplies

*If less than 3 bids are received OHS must approve the vendor selection prior to <sup>a</sup> purchase*

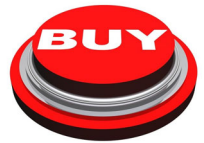

### **Single Feasible Source**

#### **Use of <sup>a</sup> single feasible source procurement of \$10,000.00 or more requires prior approval from the OHS.**

- $\triangleright$  The single feasible source form is on the DPS website https://dps.mo.gov/dir/programs/ohs/grantstraining/
- $\triangleright$  If a purchase is made as a single feasible source without prior approval, OHS has the right to refuse reimbursement
	- П Non‐compliance could result in the agency being listed as high risk

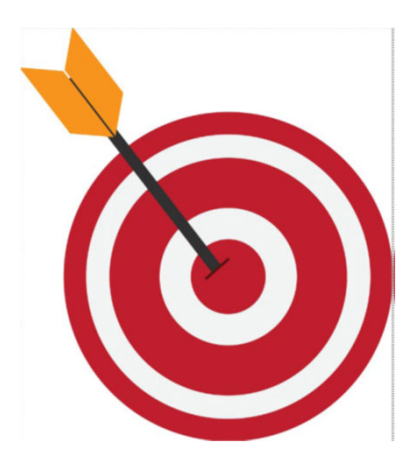

# **Single Feasible Source Continued**

#### **Use of single feasible source procurement is discouraged.** A single feasible source procurement exists when:

#### **Non‐Federal Funds**

- П Supplies are proprietary and only available from the manufacturer or <sup>a</sup> single distributor; or
- × **Based on past procurement experience, it is determined that only one (1) distributor services the** region in which the supplies are needed; or
- $\mathcal{C}$ Supplies are available at <sup>a</sup> discount from <sup>a</sup> single distributor for <sup>a</sup> limited period of time

#### **Federal Funds and Other Non‐Federal Funds Used for Federal Match**

- $\mathcal{L}_{\mathcal{A}}$ **The item is available only from a single source; or**
- $\overline{\phantom{a}}$ **The public exigency or emergency for the requirement will not permit a delay resulting from** competitive solicitation; or
- $\mathcal{L}_{\mathcal{A}}$ **The Office of Homeland Security expressly authorizes noncompetitive proposals in response to a** written request from the local agency; or
- $\mathcal{L}_{\mathcal{A}}$ After solicitation of <sup>a</sup> number of sources, competition is determined inadequate

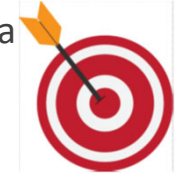

# **Who Are You Doing Business With?**

- $\triangleright$  Subrecipients are required to verify that vendors used for grant purchases are not on either the Federal Excluded Parties List System (EPLS) or State Suspended/Debarred Vendors List
	- **Federal System for Award Management**
	- $\mathcal{C}$ **State of Missouri Office of Administration**

**\*Maintain <sup>a</sup> copy of <sup>a</sup> screenshot in the grant file to verify this was completed\***

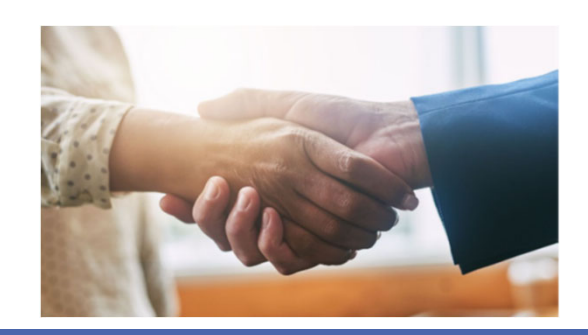

# **Prior Approval**

Some items **require** prior approval from the OHS before purchasing, including, but not limited to:

- **Exercise**
- **≻Generators**
- Single Feasible Source over \$10,000
- $\triangleright$ Items that require a federal waiver can be found in Information Bulletins. Examples include:
	- oBoats
	- $\circ$  Unmanned Aerial Vehicles (Drones)
	-

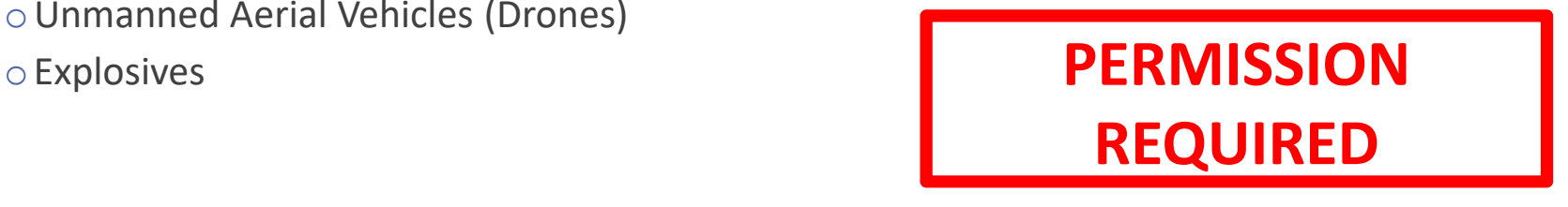

### **Audit Requirements**

- $\triangleright$  State and local units of government, institutions of higher education, and other nonprofit institutions, must comply with the organizational audit requirements of 2 CFR Part 200 Subpart F, Audit Requirements
	- Subrecipients who expend\* \$750,000 or more of federal funds during their fiscal year are required to submit a single organization wide financial and compliance audit report (single audit) to the Federal Audit Clearinghouse within 9 months after the close of each fiscal year during the term of the award

### *\*Expended funds include all Federal funds, not just SHSP funds*

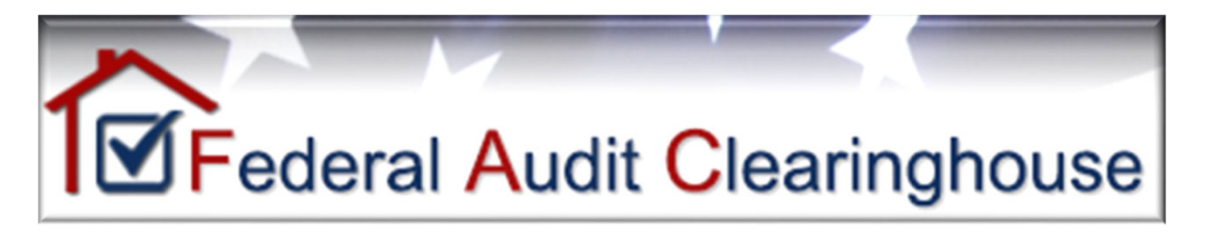

# **Environmental Historical Preservation (EHP)**

Projects that involve changes to the natural or built environment **require** completion of an Environmental Historical Preservation (EHP) review/clearance to determine if the project may impact environmental or historical/cultural resources

- $\triangleright$ Includes projects involving the interior of buildings and any ground disturbances
- The review **MUST** be completed before initiating **ANY** work on the project
- **EHP Policy Guidance**
- EHP Form

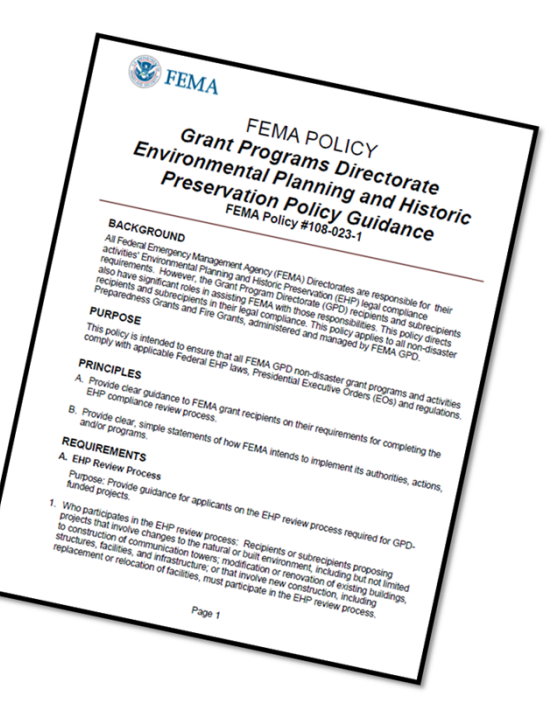

**>Timeline for EHP Review and Clearance varies** 

 $\triangleright$  FEMA may be required to consult with the relevant State Historic Preservation Office (SHPO), the U.S. Fish and Wildlife Service (FWS), the U.S. Army Corps of Engineers (USACE), and others to determine impacts to sensitive resources

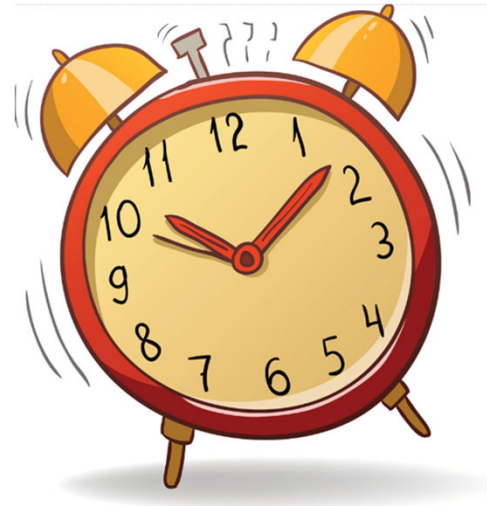

 $\blacktriangleright$  Purpose of EHP review is to ensure compliance – **NOT** to deny or approve projects

Costs of environmental review (e.g., archeological surveys, reports, etc.) are the responsibility of and paid by the grant subrecipient

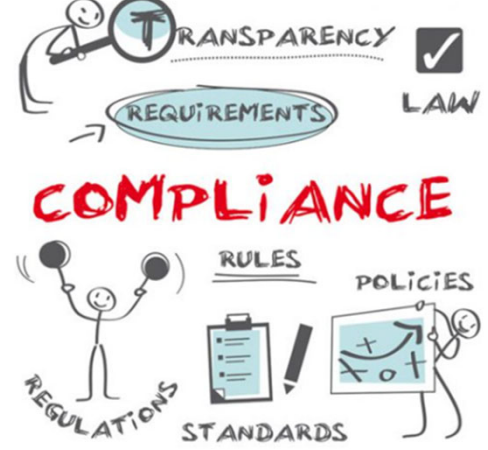

The EHP form is located on the DPS website:

https://www.fema.gov/sites/default/files/documents/fema\_ehp-screening\_form\_ff-207-fy-21-100\_5‐26‐2021.pdf

- Clear description of the project, including project location
- Labeled, ground‐level photos of the project area
- Aerial photo(s) (Google Earth photos are acceptable)
- $\triangleright$  Includes the year built for any buildings/structures involved in the project
- Describes extent (length, width, depth) of any ground disturbance
- >Includes any other pertinent EHP info (e.g., environmental studies/surveys, FCC info, permits inhand, etc.)

Project Description Examples

**≻**Bad

Install cameras in courthouse

#### Good

Install 4 Panasonic VT‐5 video cameras on first floor of 1898 county courthouse. Cameras will be installed opposite exit doors, 2 feet below drop ceiling (see diagram for location, position, and height). Wiring will use existing conduits…, etc.

#### **Required: site photographs, maps and drawings.**

- Labeled, color, ground‐level photographs of the project site
- Labeled, color photograph of each location where equipment would be attached to <sup>a</sup> building or structure (Interior and exterior)
- Label all photographs with the name of facility, location (city/county, state) and physical location (physical address or latitude‐longitude)
- $\triangleright$ Identify ground disturbance. Adding graphics to a digital photograph is a means to illustrate the size, scope and location of ground disturbing activities
- Labeled, color aerial photograph of the project site

#### **If Available:**

- Labeled, color ground‐level color photographs of the structure from each exterior side of the building/structure
- >Technical drawings or site plans

#### **Example Photographs**

Aerial Photographs. The example in Figure 1 provides<br>the name of the site, physical address and proposed location for installing new equipment. This example of a labeled aerial photograph provides good context of the surrounding area.

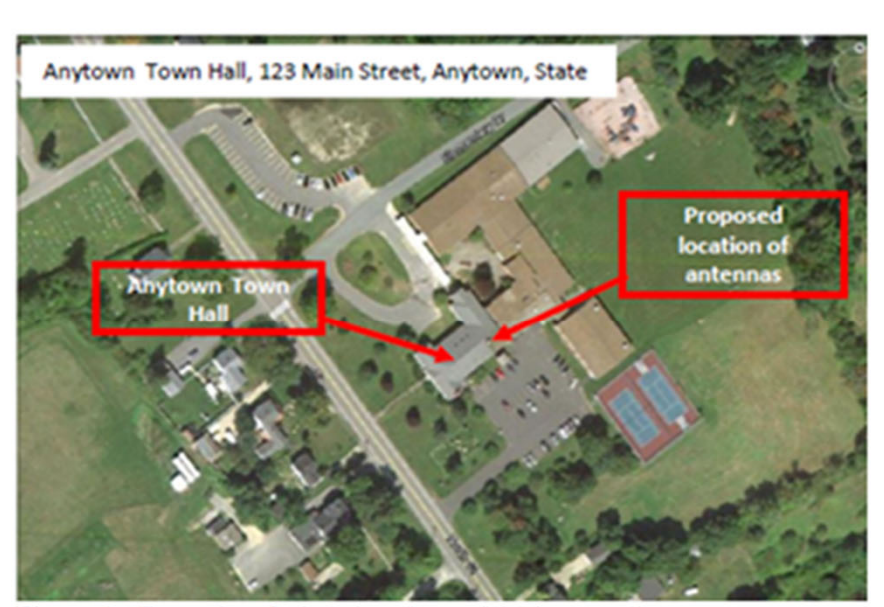

Figure 1. Example of labeled, color aerial photograph.

Ground-level photograph with excavation area closeup. The example in Figure 4 shows the proposed location for the concrete pad for a generator and the ground disturbance to connect the generator to the building's electrical service. This information can be illustrated with either an aerial or ground-level photograph, or both. This example has the name and physical address of the project site.

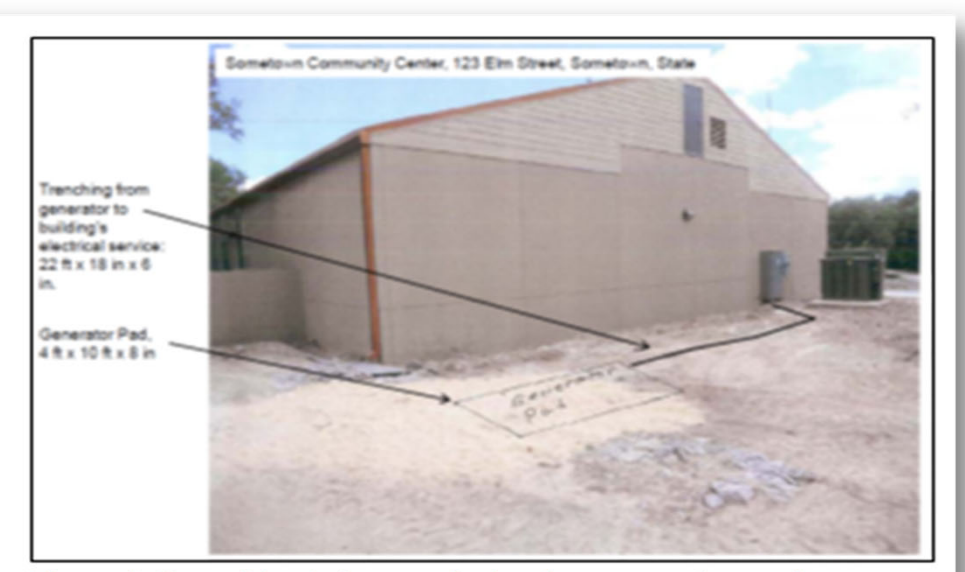

Figure 4. Ground-level photograph showing proposed ground disturbance area.

Ground-level photographs. The ground-level photograph in Figure 2 supplements the aerial photograph in Figure 1, above. Combined, they provide a clear understanding of the scope of the project. This photograph has the name and address of the project site, and uses graphics to illustrate where equipment will be installed

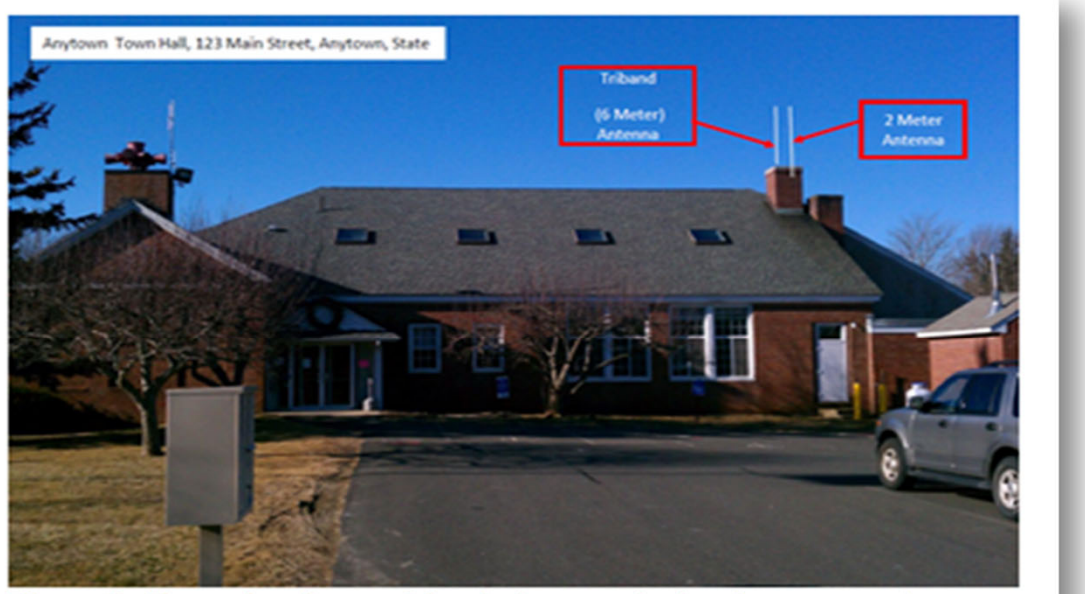

Figure 2. Example of ground-level photograph showing proposed attachment of new equipment

#### **Interior equipment**

photographs. The example in Figure 6 shows the use of graphic symbols to represent security features planned for a building. The same symbols are used in the other pictures where the same equipment would be installed at other locations in/on the building. This example includes the name of the facility and its physical address.

A camera will be added in the upper right corner and a proximity door access reader will be added for access control

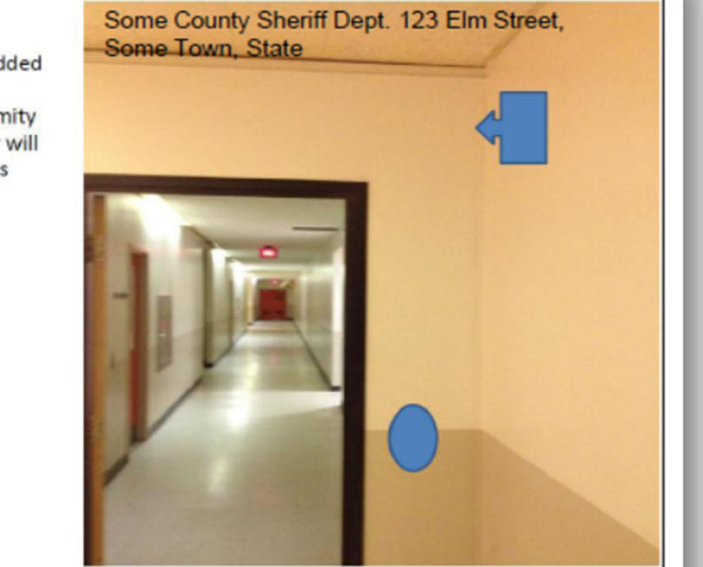

The EHP packet must be completed and submitted early!

**Projects started before clearance is issued will**

**NOT be reimbursed!**

- If the project scope changes, another EHP form must be approved prior to work beginning
- Email forms to: Debbie.Musselman@dps.mo.gov
- Questions: Debbie Musselman 573‐751‐5997

# Inventory

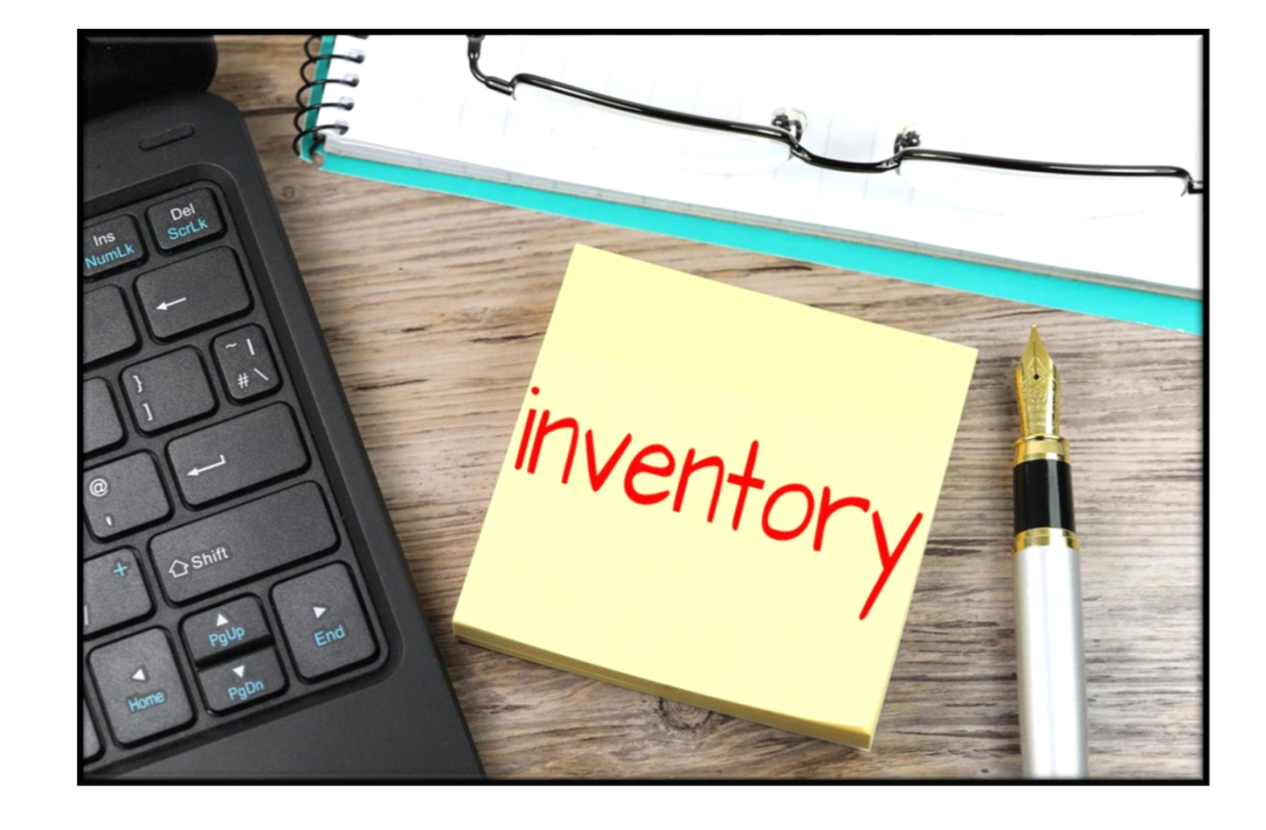

### **Inventory**

Equipment is <sup>a</sup> tangible, personal property (including information technology systems) having <sup>a</sup> useful life of more than one year and <sup>a</sup> **per‐unit** acquisition cost of \$1,000 or more

Entities with <sup>a</sup> lower acquisition cost in their procurement policy MUST use the most stringent policy

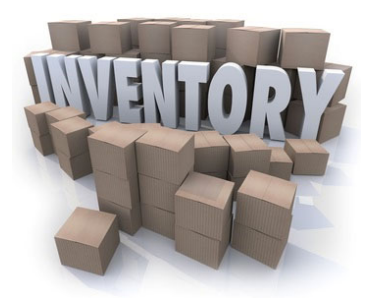

All equipment purchased with State Homeland Security Program funds MUST be tagged and state:

> Purchased with U.S. Department of **Homeland Security Funds**

Tags are available upon request

∘ Contact Maggie Glick at <u>Maggie.Glick@dps.mo.gov</u>

Equipment must be used in the program or project it was acquired for as long as it is needed

During the time that equipment is used on the project or program for which it was acquired, the non‐Federal entity must make the equipment available for use on other projects or programs currently or previously supported by the Federal government, as long as the use will not "interfere" with the work on the project or program for which it was originally acquired

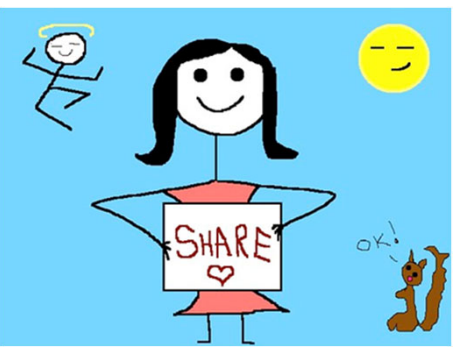

Subrecipients MUST:

- Have an inventory management system and maintain effective control
- Have <sup>a</sup> control system in place to prevent loss, damage and theft
- Investigate all incidents of loss, damage or theft
- Have adequate maintenance procedures to keep property in good condition

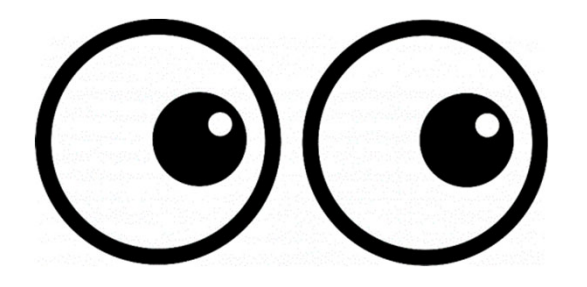

- Required to maintain inventory form for all equipment purchased with SHSP funds
- Equipment is added to OHS inventory at the time of claim approval
- A physical inventory MUST be taken and results reconciled once every two years
	- Next inventory will be due October 31, 2022
	- OHS will send list of your agency's inventory for verification

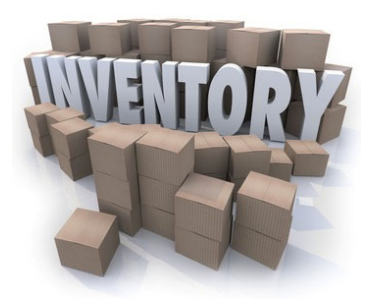
#### Equipment inventory MUST be one item per line and include the following:

- ▶ Region
- ▶ County
- ▶ Fiscal Year
- ▶ Grant Program
- ▶ Grant Award Number
- ▶ Description of Equipment
- ь EGMS/WebGrants Line Item Number
- ▶ Manufacturer
- ▶ Model
- ▶ Identification number
- ▶ Title holder
- ▶ Quantity
- ▶ Individual Item Cost
- ь % of Federal Participation in the Cost
- ь Date of Delivery
- $\blacktriangleright$ Physical Location (MUST be the physical address)
- ▶ Use (Local, Regional, National, Statewide)
- Þ Readiness Condition (Mission Capable/Not Mission Capable)
- ь Final Disposition
- ь Date of Final Disposition
- ь Final Disposition Sale Price
- ▶ Contact Name
- ▶ Contact Email
- ▶ Contact Phone Number

Correct Inventory Form

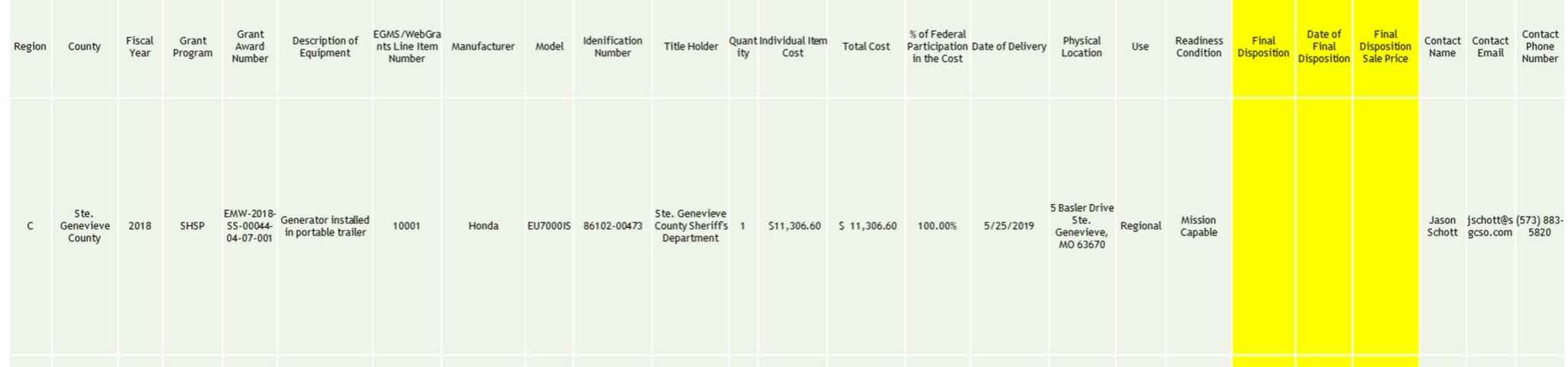

Incorrect Inventory Form

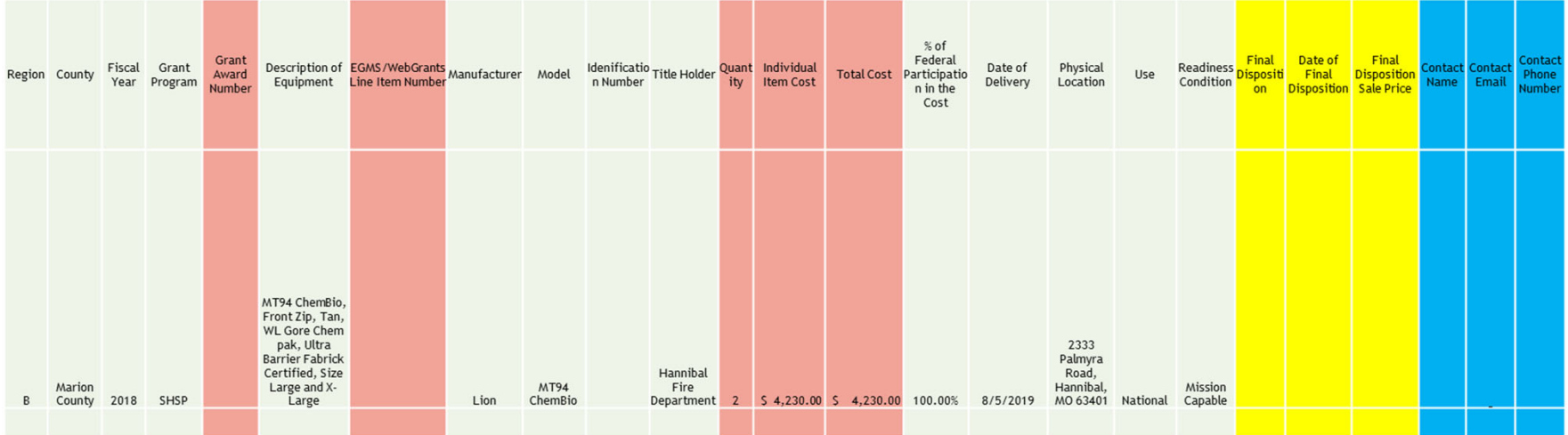

Homeland security funding should support deployable assets that can be used locally, regionally, across the State of Missouri or the Nation through automatic assistance and mutual aid agreements

All assets supported in part or entirely with homeland security grant funding, MUST be readily deployable and NIMS kind and typed when possible. While it may not be physically deployable, GIS and interoperable communications systems are considered deployable assets

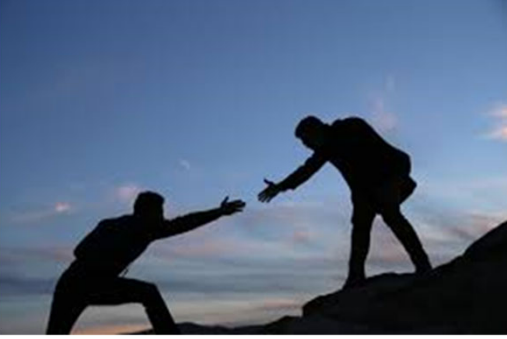

**Resource Typing**: Assigning <sup>a</sup> standardized typing designation to each resource ensures responders get the right personnel and equipment. To meet the Tier I criteria for national resource typing definitions, the resource must already exist as <sup>a</sup> defined, deployable interstate response resource

**Kind**: Describes what the resource is (e.g., Medic, Firefighter, helicopter, bulldozer)

**Type**: Describes the size, capability, and staffing qualifications of <sup>a</sup> specific kind of resource

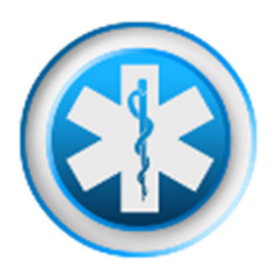

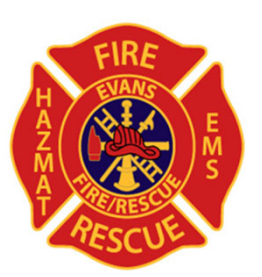

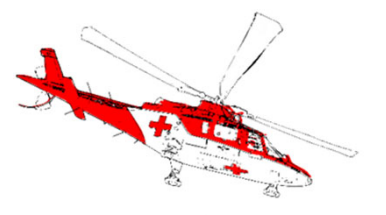

Tier I represents resources that are included in the national resource typing definitions, the resource must:

- Already exist as <sup>a</sup> defined, deployable interstate response resource
- Be exchanged and deployed with usage governed through interstate mutual aid agreements
- Be of sufficient capability to warrant being allocated and/or physically deployed nationally
- Have performance capability levels that can be defined as to category, kind and type

Be identified, inventoried, and tracked to determine availability status for response operations by the jurisdiction having authority

Allow for command and control utilization under NIMS ICS

Be sufficiently interoperable or compatible to allow for deployment through <sup>a</sup> defined system for resource ordering as authorized under interstate mutual aid and assistance agreements

Equipment must be protected against loss, damage and theft

■ Per 2 CFR 200.310: The non-Federal entity must, at a minimum, provide the equivalent insurance coverage for real property and equipment acquired or improved with Federal funds as provided to property owned by the non‐ Federal entity

Investigate all incidents of loss, damage, theft, and report to the OHS within 30 days of the incident

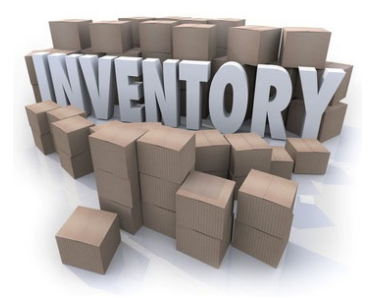

When no longer needed, the equipment may be used in other activities supported by the Federal awarding agency, in the following priority:

- Activities from the Federal awarding agency, which funded the original project
- Activities under Federal awards from other Federal awarding agencies

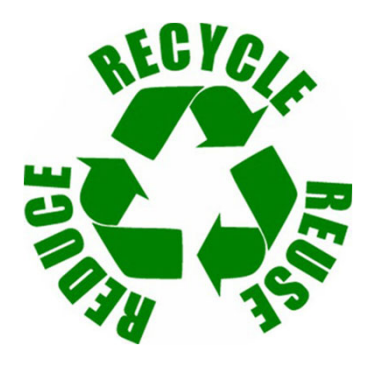

When original or replacement equipment acquired with Homeland Security (HS) funds is no longer needed for the original project or program, the equipment may be retained, sold, or disposed, if it is not needed in any other HS sponsored project or program

Disposition requests should be submitted on <sup>a</sup> timely basis. Disposition requests should not be held and submitted for approval at the time of the bi‐annual physical inventory

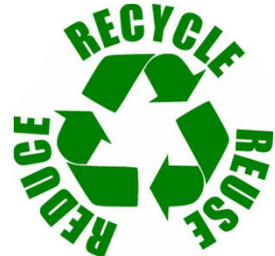

Subrecipients must request approval from the OHS prior to disposing of equipment. Procedures in the OHS Administrative Guide for Homeland Security Grants must be followed to request equipment disposition approval. Email the Equipment Disposition Forms to Maggie Glick at Maggie.Glick@dps.mo.gov

A copy of the approved Equipment Disposition Form must be maintained in the subrecipient grant file

Equipment Disposition Form

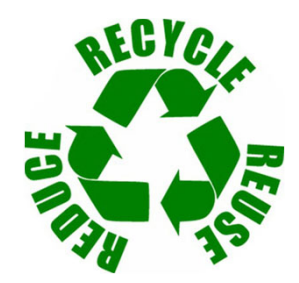

Equipment with <sup>a</sup> per item fair market value of less than \$5,000 may be retained, sold, or disposed with no further obligation when approval is given by OHS

Equipment with <sup>a</sup> per item fair market value of \$5,000 or more may be retained or sold

When acquiring replacement equipment, the non‐Federal entity may use the equipment to be replaced as <sup>a</sup> trade in or sell the property and use the proceeds to offset the cost of the replacement property

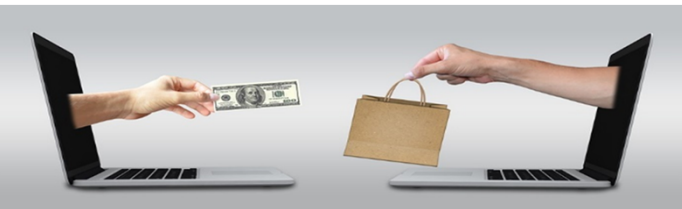

If sold, the Federal awarding agency is entitled to an amount calculated by multiplying the current market value or proceeds from the sale by the Federal awarding agency's percentage of participation

◦ Example: Agency X wants to sell their 2009 F150, which was 75% funded with Homeland Security funds and 25% funded with local funds. The fair market value for their 2009 F150 was \$6,000.00. The Federal awarding agency would be entitled to \$4,500.00 of the proceeds and the local agency would be entitled to \$1,500.00

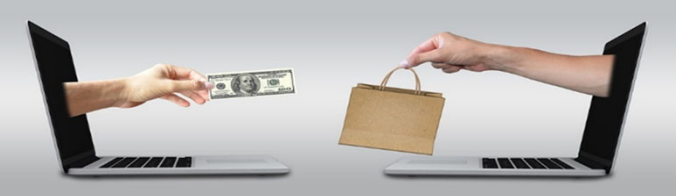

# **WebGrants**

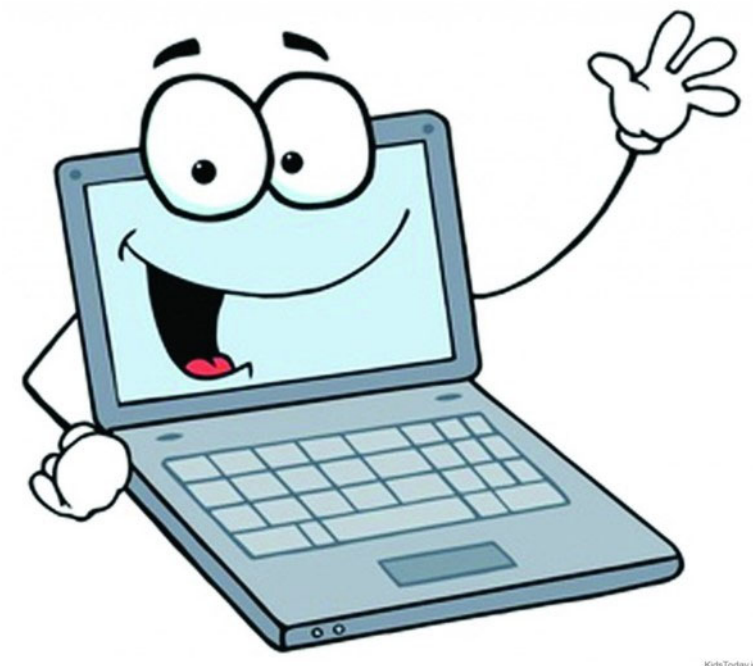

KidsToday.in

#### **WebGrants**

Login to WebGrants using the same User ID and Password used when submitting the application

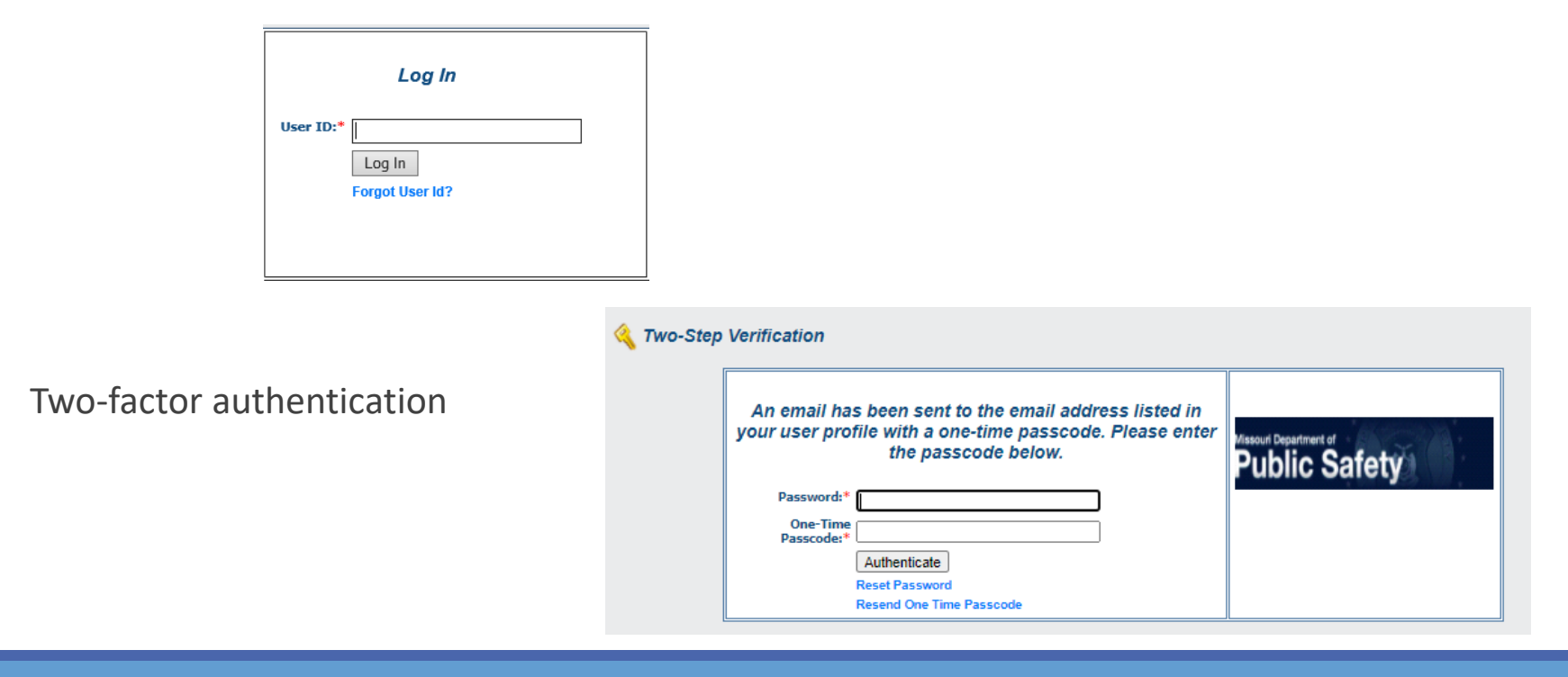

#### **WebGrants Continued**

Select "My Grants"

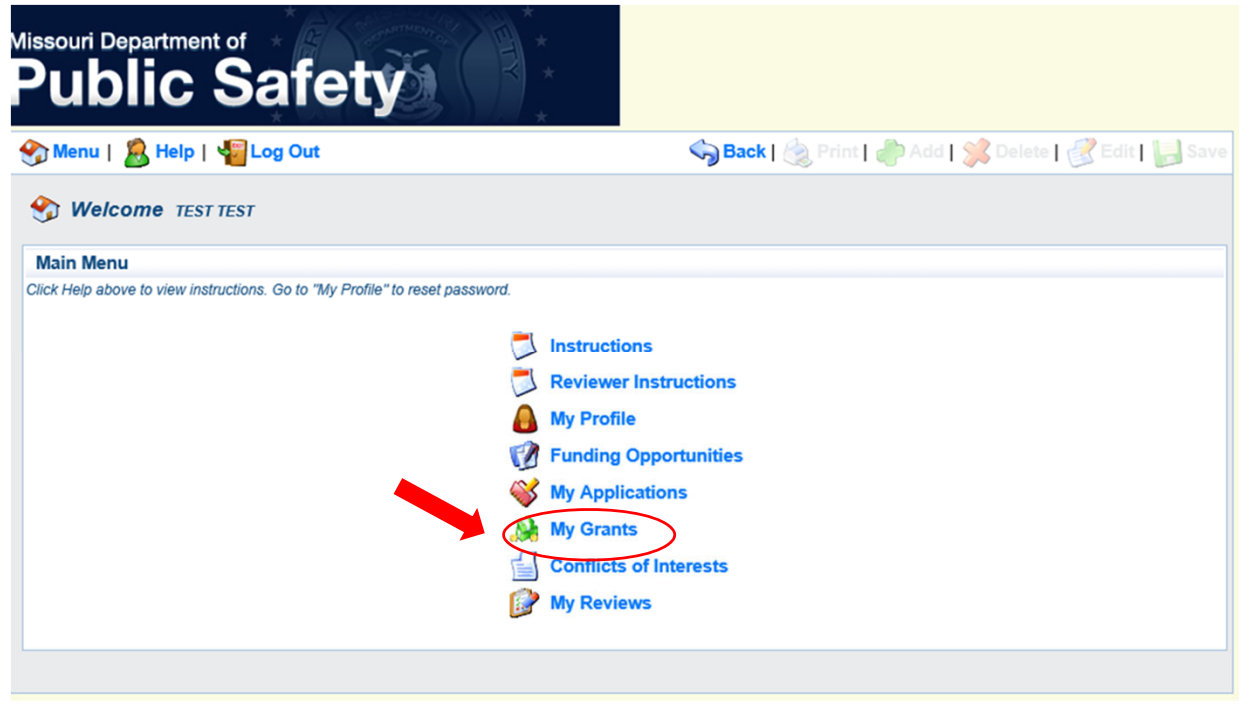

#### **WebGrants Continued**

#### Select project titled "FY 2021 SHSP Combating Domestic Violent Extremism (CDVE)

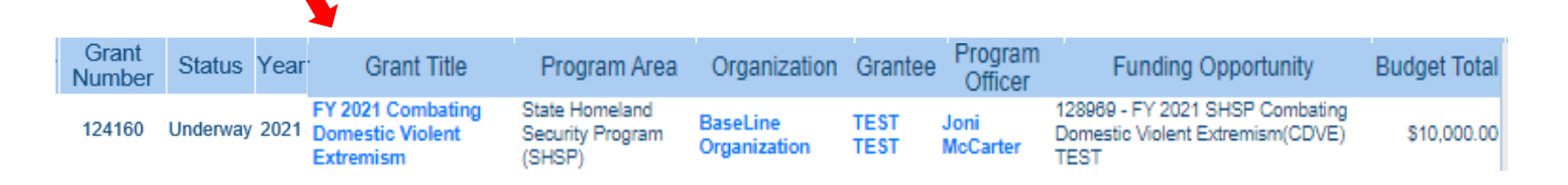

#### **WebGrants Continued**

#### Grant Components

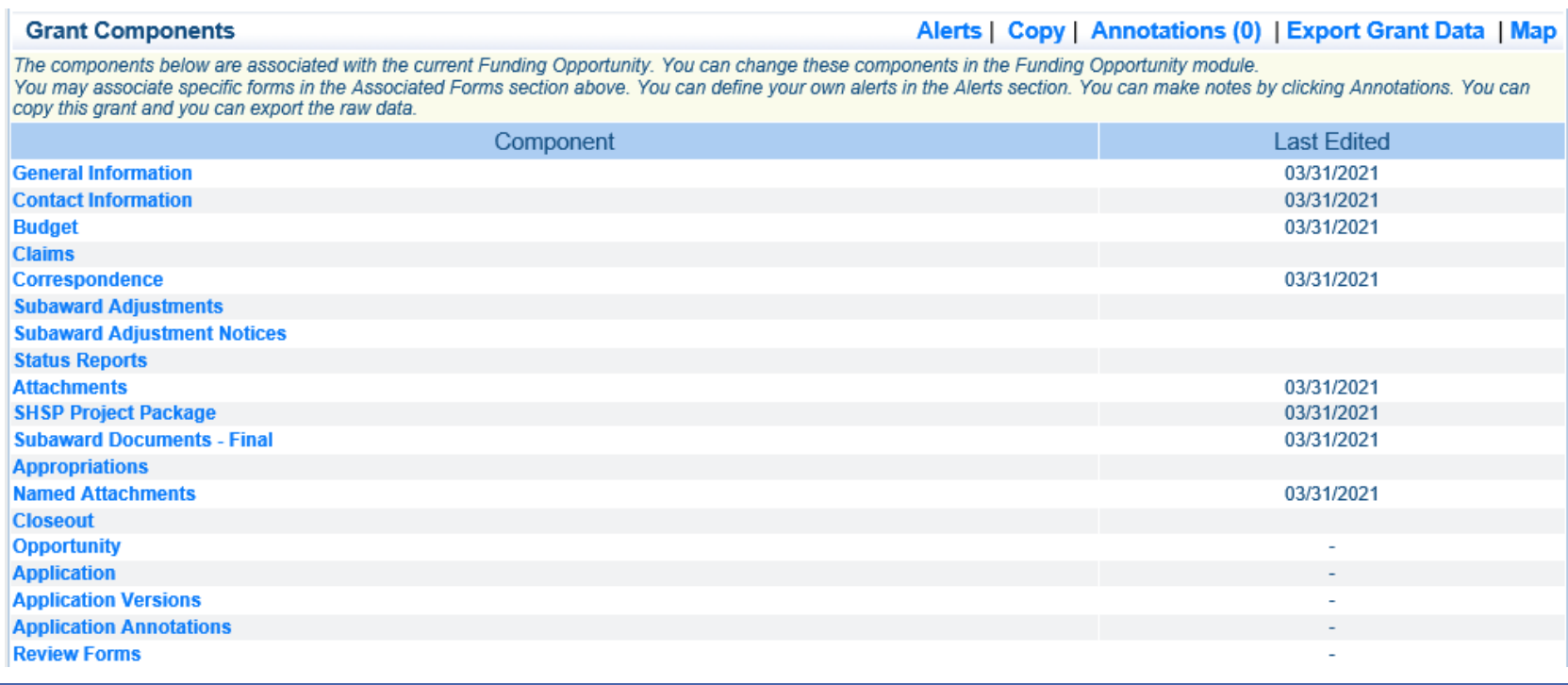

#### **Subaward Agreement**

Fully‐executed Subaward Agreement is located in Subaward Documents – Final Component

◦ Make <sup>a</sup> copy of the Subaward Agreement for your grant file

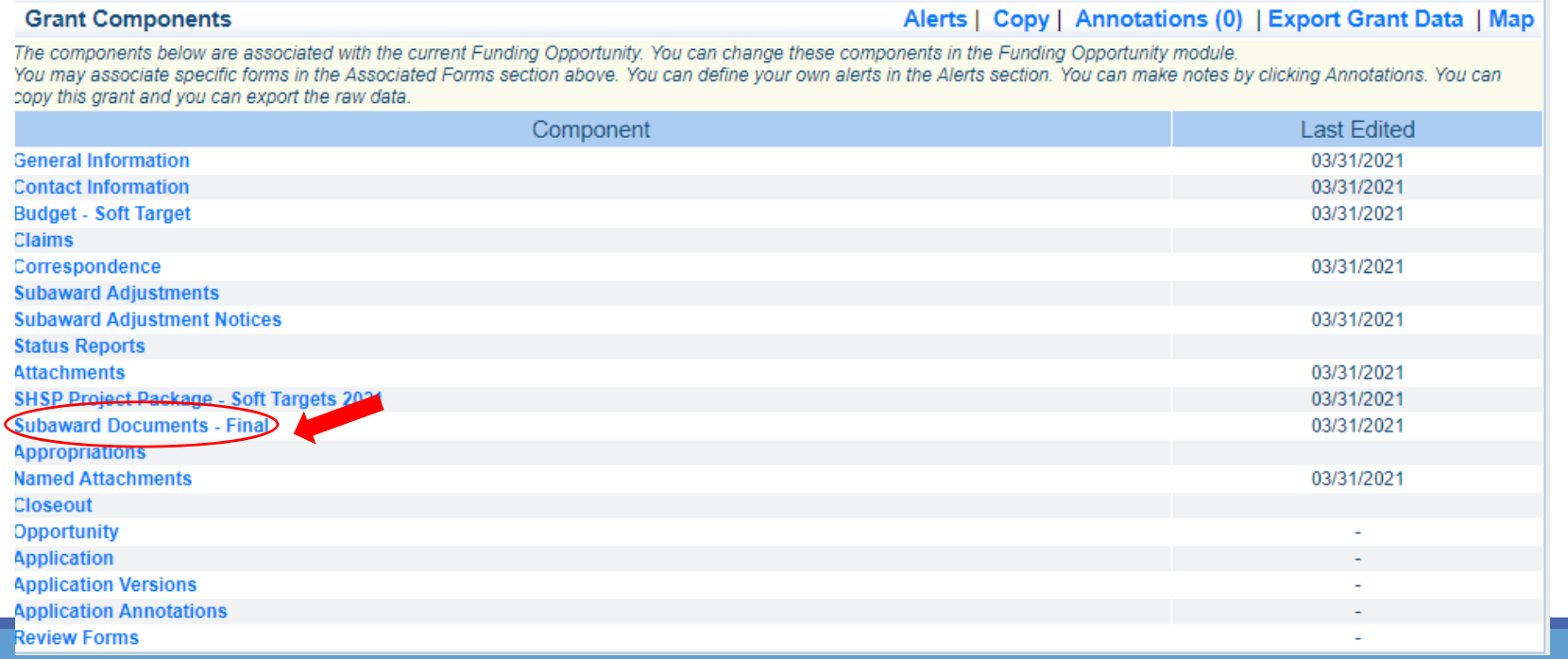

#### **Budget**

The approved budget is located in Budget Component

- **Be sure to review approved budget before beginning** procurement
- **Ensure you are only purchasing items that are on** approved budget
- **Ensure you are purchasing the quantity of items that** is on approved budget
- Request Subaward Adjustment if needed to make changes to the budget (i.e. change in quantity)

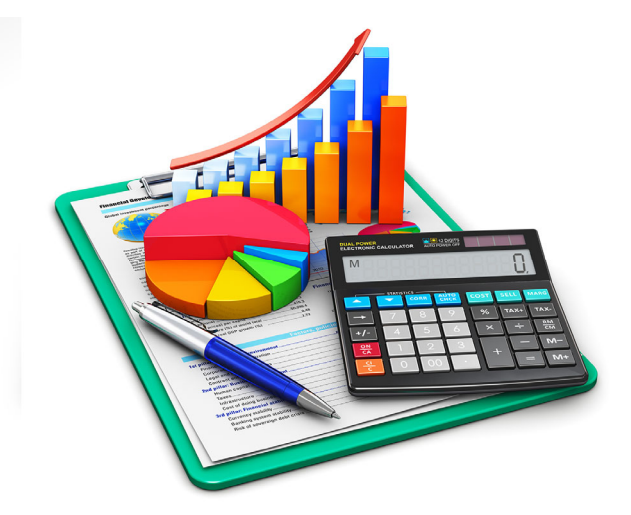

# **Budget Continued**

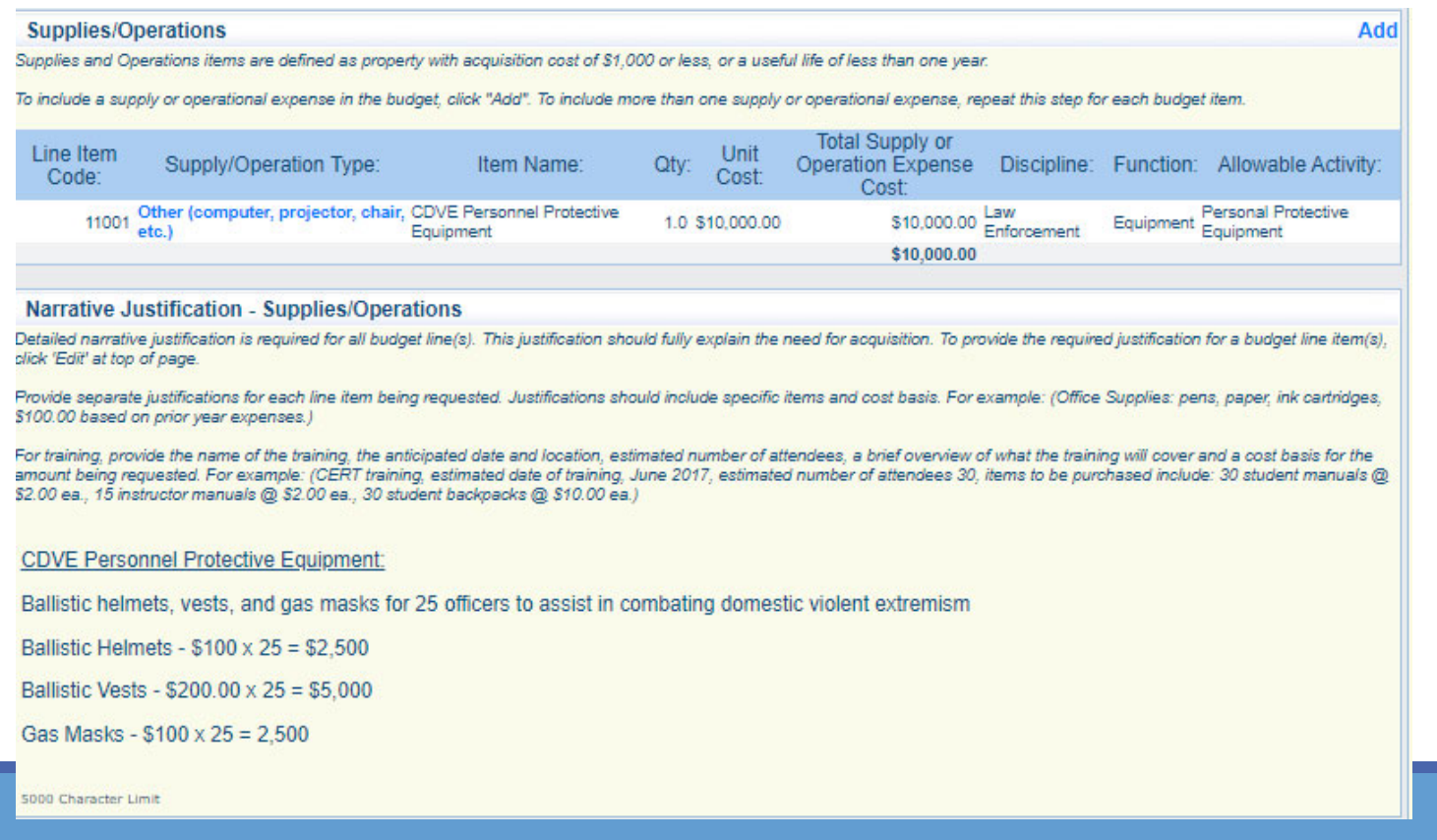

# **Expending Grant Funds**

Funds must be obligated within the project period of performance, expended, and submitted for reimbursement within 45 days following the project period of performance end date (October 15, 2022)

Project Period: September 1, 2021 to August 31, 2022

Funds are considered "obligated" when <sup>a</sup> legal liability to pay <sup>a</sup> specific sum for services or goods is incurred and will require payment during the same or future period

Funds are considered "expended" when payment is made

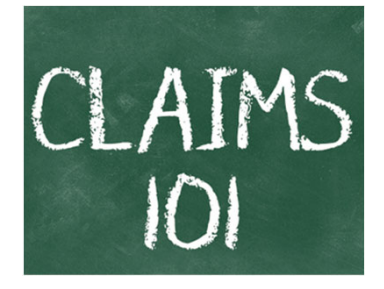

# **Reimbursement Request (Claims)**

Information Bulletin 5: Policy on Reimbursement Requests discusses requirements for reimbursement requests

Must incur an allowable expense, make payment, and seek reimbursement <u>within 6 months of the</u> invoice date

Supporting documentation must be submitted with each claim

◦ Must be in one attachment and in the same order as the Expenditures Form on the reimbursement request in **WebGrants** 

In the Expenditure Form in WebGrants, <sup>a</sup> line must be completed for each individual expenditure

Multiple invoices on one expenditure line will not be accepted. However, each item purchased on an invoice does not need to be listed separately unless the items are on <sup>a</sup> different line in the approved budget

Incomplete claims could result in <sup>a</sup> delay of payment. It is the requesting agency's responsibility to complete the necessary changes

#### **Travel/Training Supporting Documentation**

- Claim in WebGrants
- **Vendor Invoice**
- Proof of Payment (copy of cancelled check, credit card statement, bank statement)
- **Approved Training Request Form** 
	- $\circ$  Training Request Form must be submitted to the OHS 30 business days before the anticipated training date
	- o Training Request Form link: https://dps.mo.gov/dir/programs/ohs/documents/TrainingRequestForm.pdf
- Agenda/Announcement
- Proof of attendance (sign-in sheet/roster/certificate)

\*Meals, mileage, and lodging cannot exceed the state of Missouri rates established by the Missouri Office of Administration. Current rates can be found at: https://oa.mo.gov/state-employees-new#mini-panel-stateemployees-tabs6

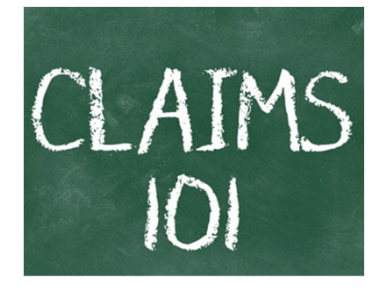

Equipment Supporting Documentation

- Equipment means tangible personal property (including information technology systems) having <sup>a</sup> useful life of more than one year and <u>a per-unit acquisition cost which equals or exceeds the lesser of</u> the capitalization level established by the non-Federal entity for financial statement purposes, or \$1,000
- Claim in WebGrants
- Vendor Invoice
- Proof of payment (i.e., copy of cancelled check, credit card statement, bank statement)
- Proof of delivery/completion (i.e., signed packing slip, receipt, or signed statement in writing indicating items delivered)
- Purchase order, if one was created or referenced on an invoice
- Equipment Inventory Form in WebGrants must be completed for each piece of equipment
	- If you purchased, more than one of the same item, they must be listed separately on the equipment inventory form

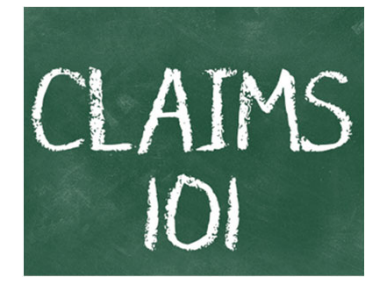

Supplies Supporting Documentation

- **Claim in WebGrants**
- Vendor Invoice
- Proof of Payment (i.e., copy of cancelled check, credit card statement, or bank statement)
- **Proof of delivery/completion (i.e., signed packing slip, receipt, or signed** statement in writing indicating items delivered)

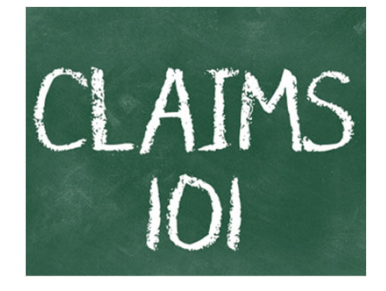

Advance Payment

- **Information Bulletin 2: Policy on Advance Payment and Cash Advances discusses** requirements for advance payment requests
- Advance payment is defined as funds given to <sup>a</sup> subrecipient in advance of the subrecipient incurring the debt. For example, if <sup>a</sup> subrecipient orders <sup>a</sup> piece of equipment and requests reimbursement prior to paying the vendor's invoice, receipt of funds would be considered an advance payment
- Will not provide advance payment to <sup>a</sup> subrecipient before costs have been incurred through an invoice from <sup>a</sup> vendor
	- Some situations, local cash flow makes payment for large equipment items difficult
	- OHS has agreed to accept requests for funds from subrecipients as soon as <sup>a</sup> vendor submits their invoice and the subrecipient has received goods or services
- **S2,500 minimum for subrecipients requesting a reimbursement with an advance payment**

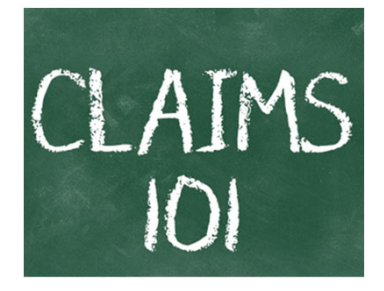

Advance Payment Supporting Documentation

- **Claim in WebGrants**
- **Vendor Invoice**
- **Proof of delivery/completion (i.e., signed packing slip, receipt, or signed statement in writing** indicating items delivered)
- Completed Equipment Detail Form in WebGrants, if applicable

Required to submit proof of payment (i.e., copy of cancelled check, credit card statement, or bank statement) to the OHS within 30 days from receipt of payment

To request, will type "Advance Payment" in the Check/EFT Number and Check/EFT Date fields in the WebGrants claim

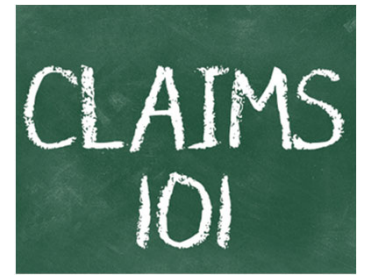

#### Submitting <sup>a</sup> claim in WebGrants

◦ Select "Claims" component in WebGrants

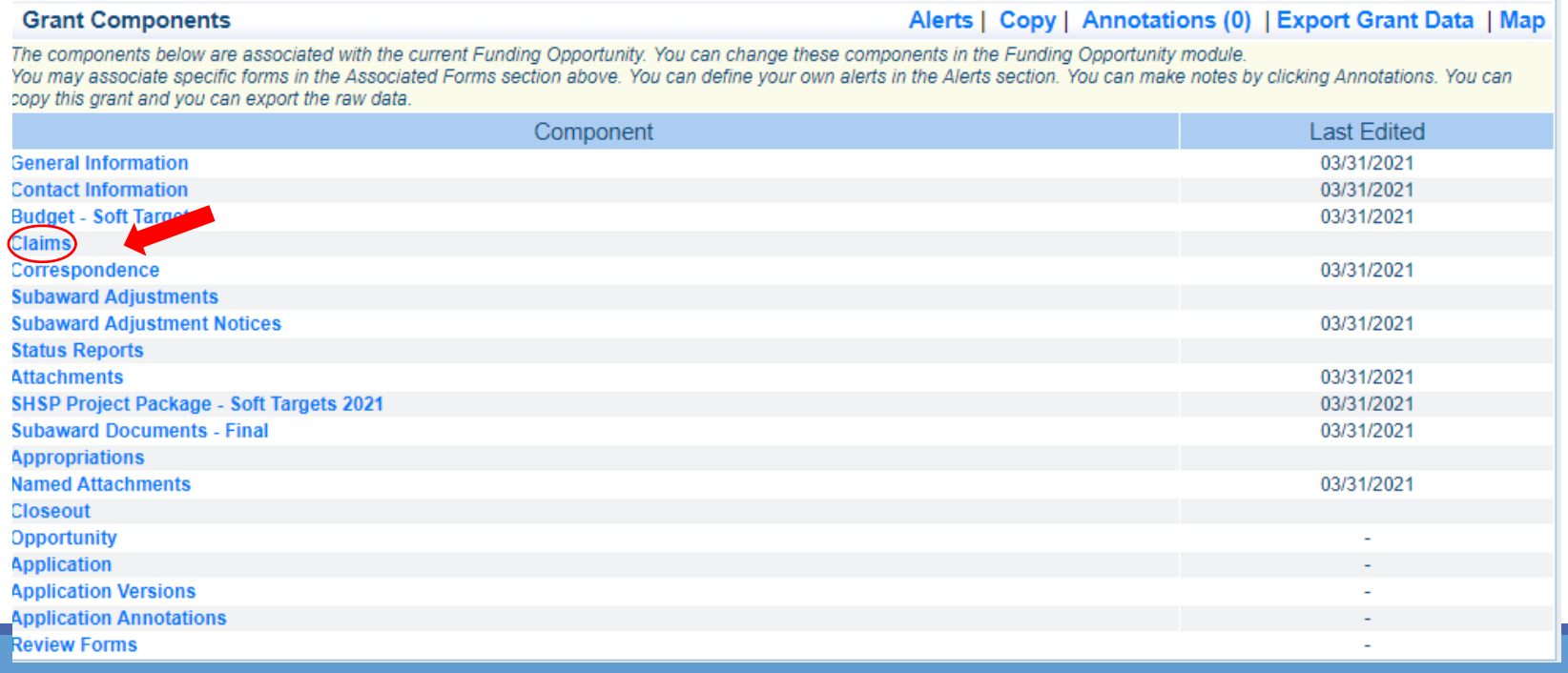

# CLAIMS

#### **Reimbursement Request Continued**

Select "Add"

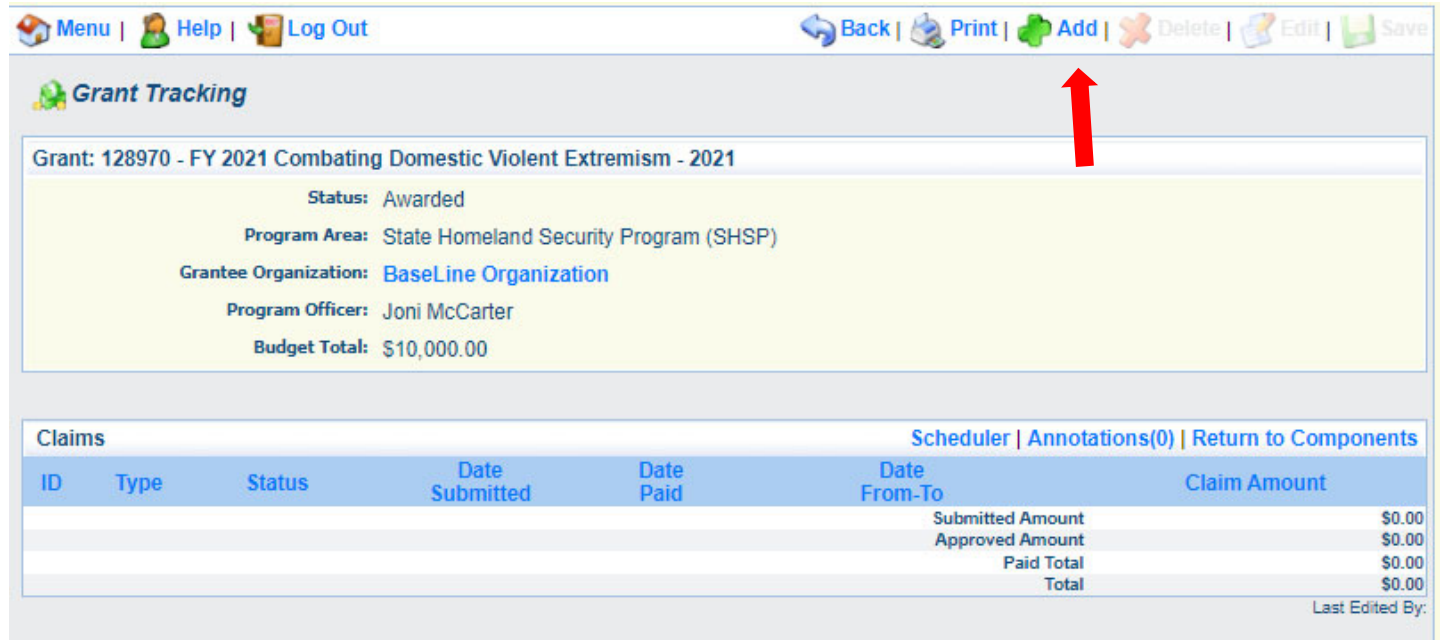

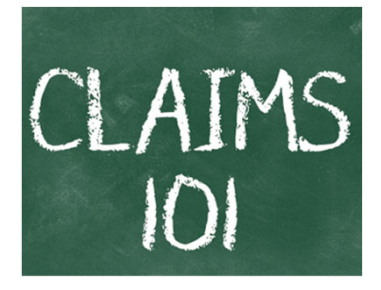

Complete Claim General Information

- Claim Type Select "Other" in the drop-down
- Reporting Period Enter the date range for the expenses being requested
- **Invoice Number Leave field blank**
- **Io this your Final Report** 
	- Select "Yes" if this is your last claim
	- Select "No" if this is not your last claim
- Select "Save"

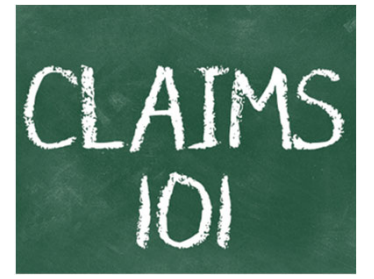

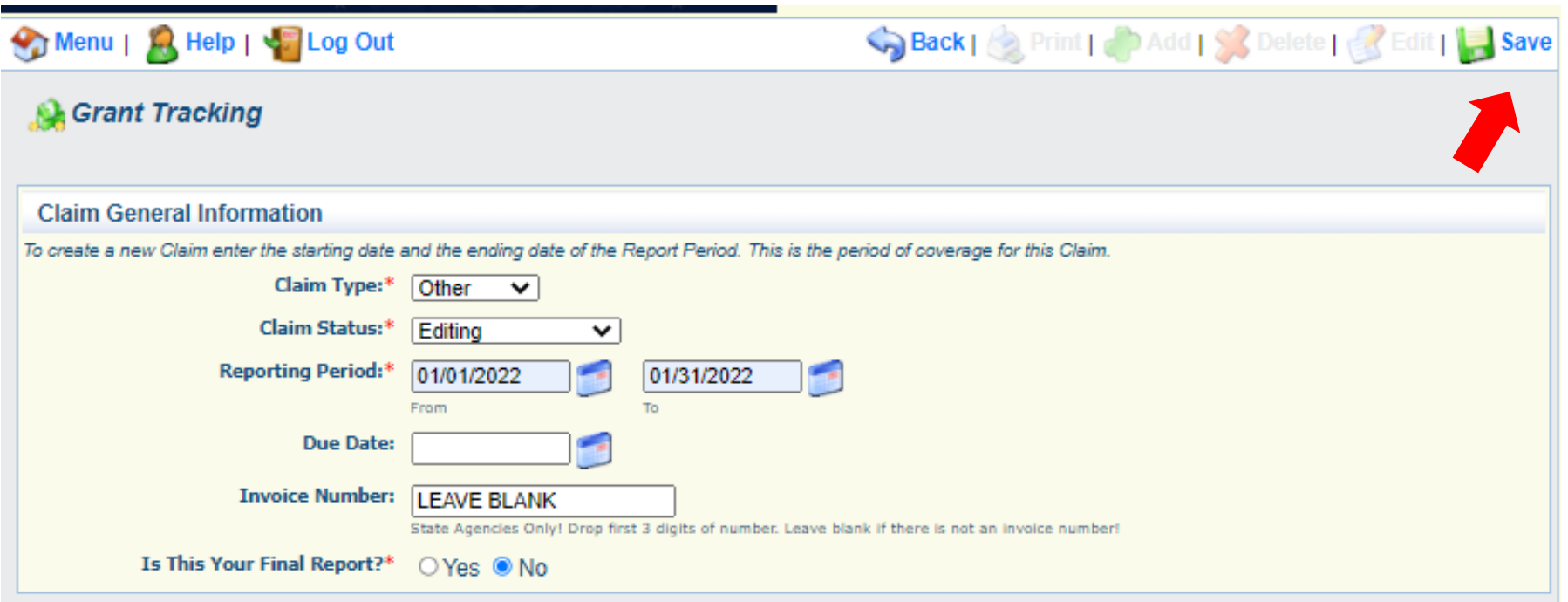

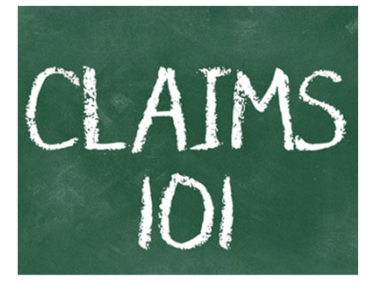

#### Select claim "ID" on the claim you just created

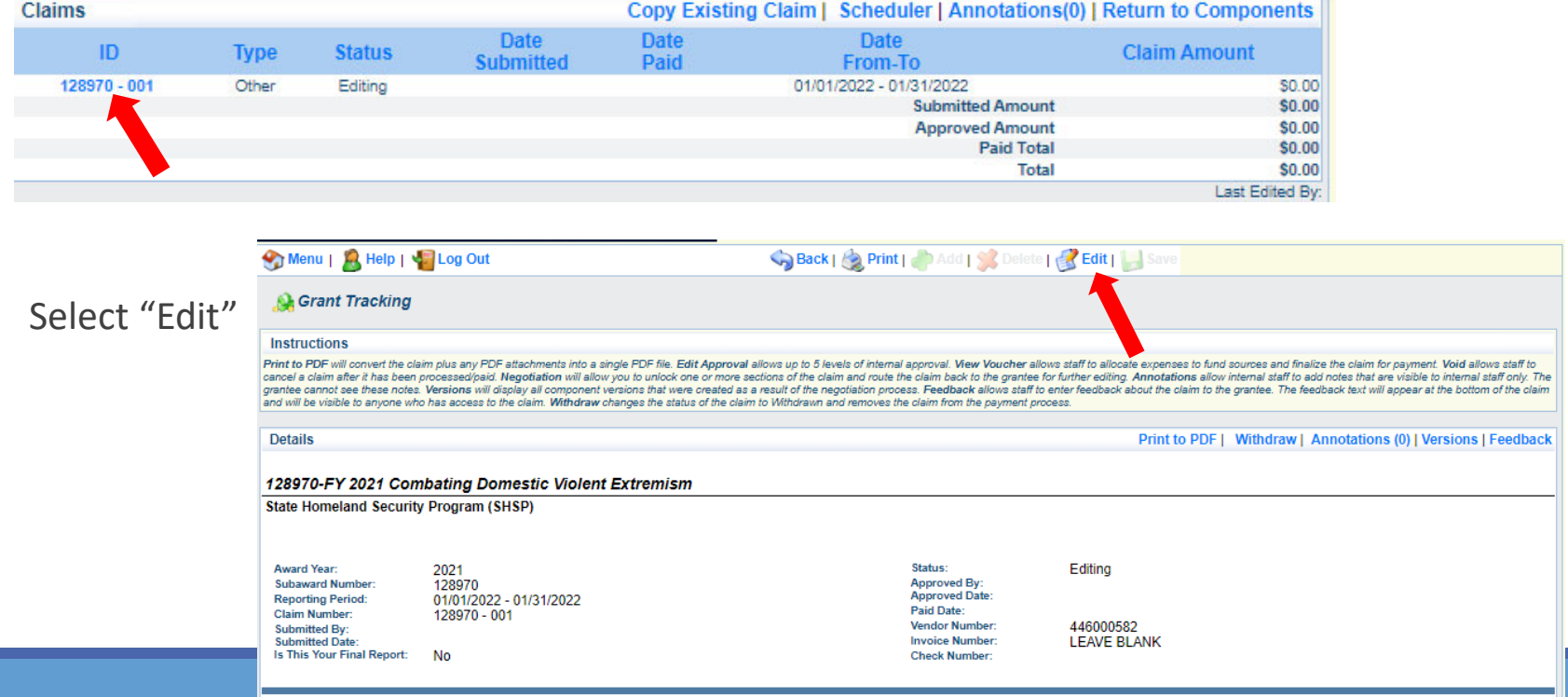

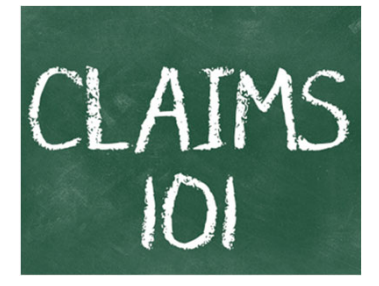

Complete all Claim Components by selecting the component

- Expenditures
- Reimbursement
- Equipment Inventory
- Other Attachments

All components must be marked "Complete" in order to submit the claim

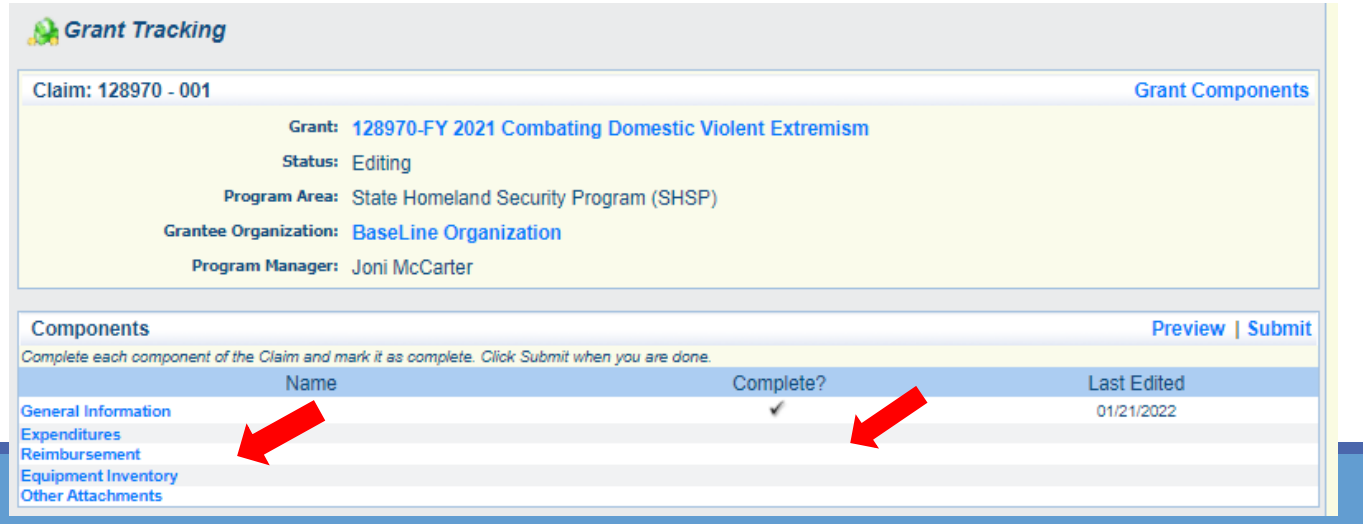

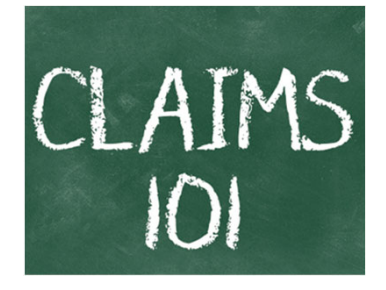

Expenditures Component

- Select "Add" for each expenditure to add <sup>a</sup> line to the Expenditures Form
- Complete each line of the Expenditures Form
- Select "Save" when complete

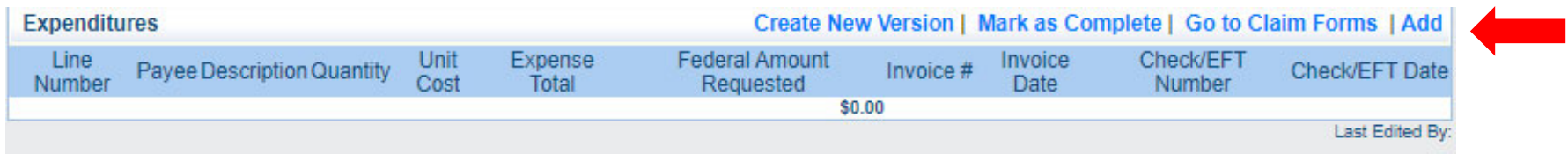

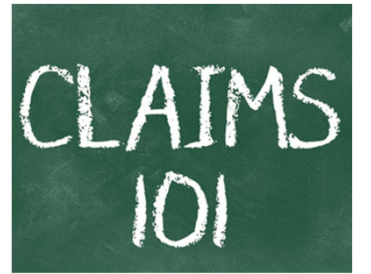

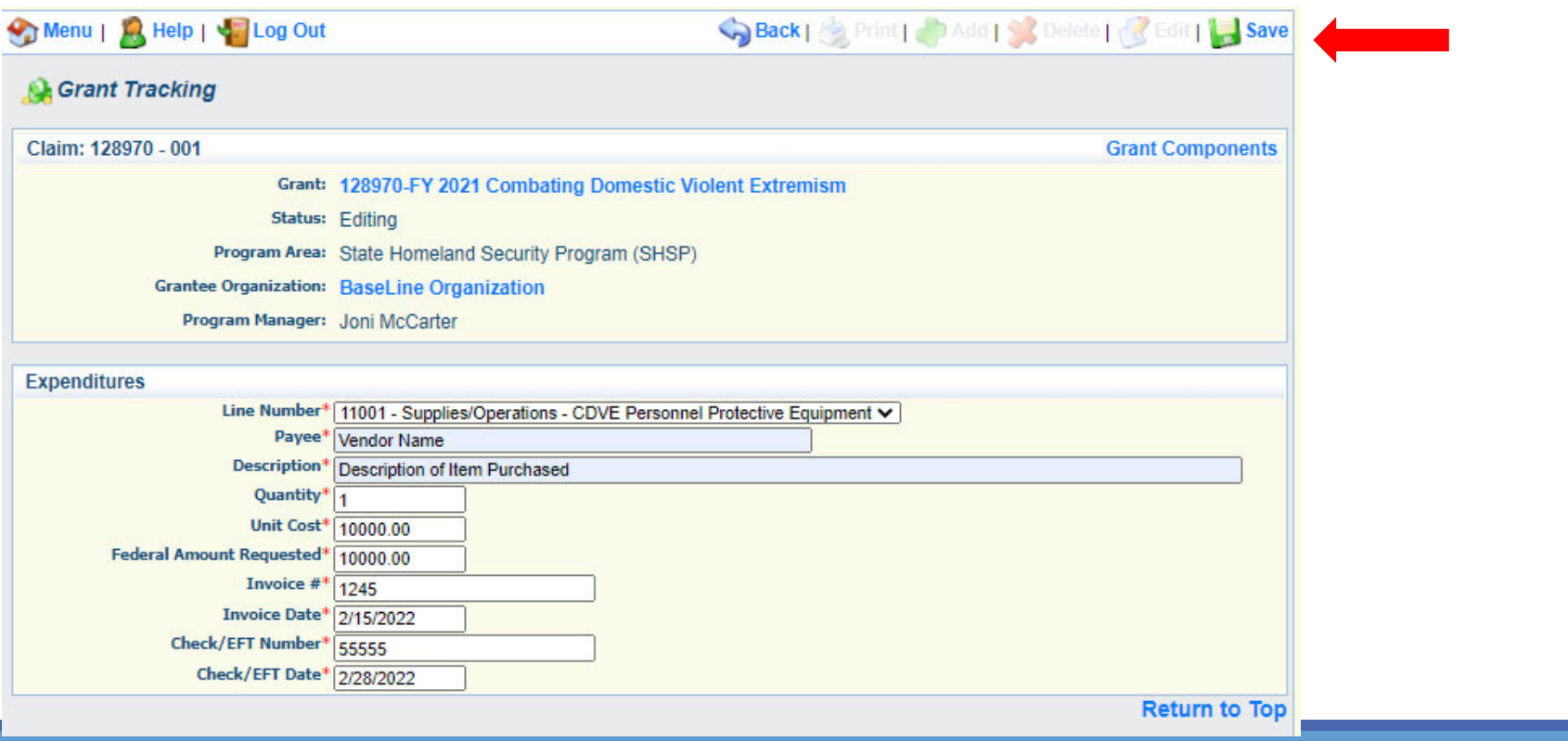

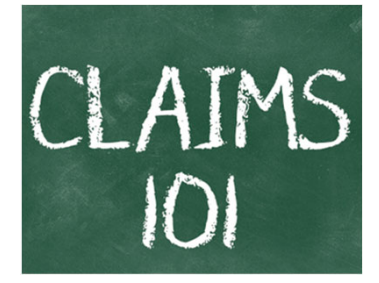

Line Number – select the corresponding budget line for the item that is being requested for reimbursement

Payee – enter the name of the vendor that the item was purchased from

Description – enter <sup>a</sup> description of the item purchased

Quantity – enter the quantity of the item that was purchased

Unit Cost – Cost per item

◦ The number entered into the unit cost field, multiplied by the quantity entered, should be the Federal Amount Requested that you are seeking reimbursement for

Federal Amount Requested – Total amount of funds being requested

Invoice # ‐ vendor's invoice number

Invoice Date – date on vendor's invoice

Check/EFT Number

- Check number used for payment to vendor **OR** EFT number for payment to vendor
- Advance Payment

Check/EFT Date

- $^{\circ}$ Date of check used for payment to vendor **OR** Date of EFT for payment to vendor
- Advance Payment
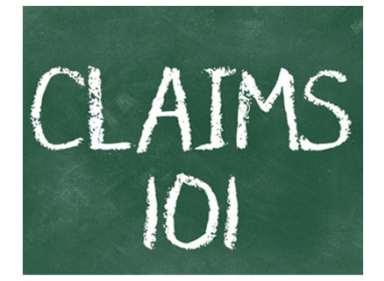

Select "Add" to add additional expenditures to the claim

Select "Mark as Complete" after all expenditures have been added

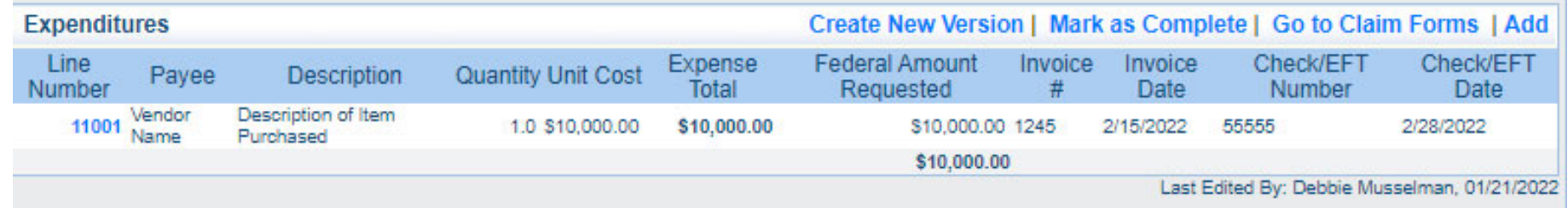

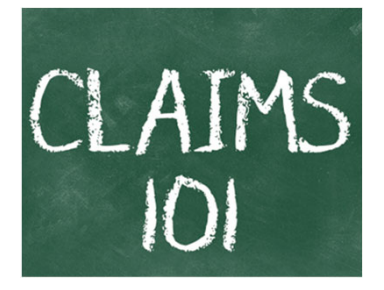

Select the "Reimbursement" Claim Component

◦ Verify the amounts entered on the Expenditures Form have been transferred to the Reimbursement Form correctly

Select "Mark as Complete"

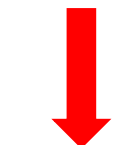

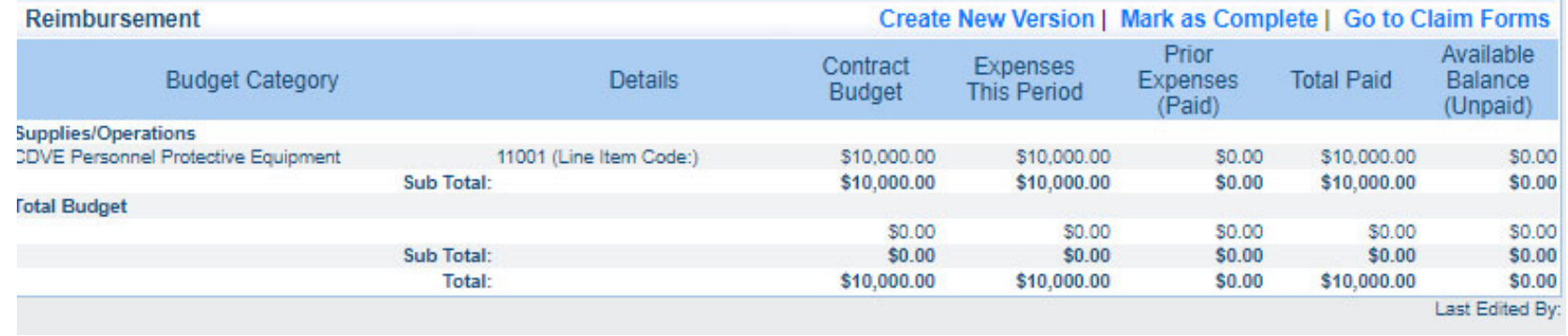

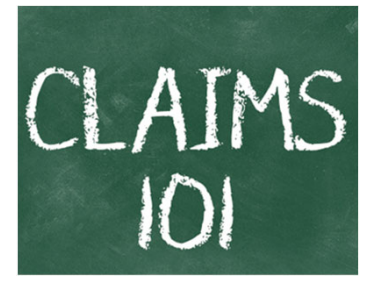

Select "Equipment Inventory" Claim Component

Select "Add" for each equipment item

Each item needs to be entered on its own line

◦ If you purchased two mobile radios, there should be one line for each radio

Complete all fields in the Equipment Detail Form

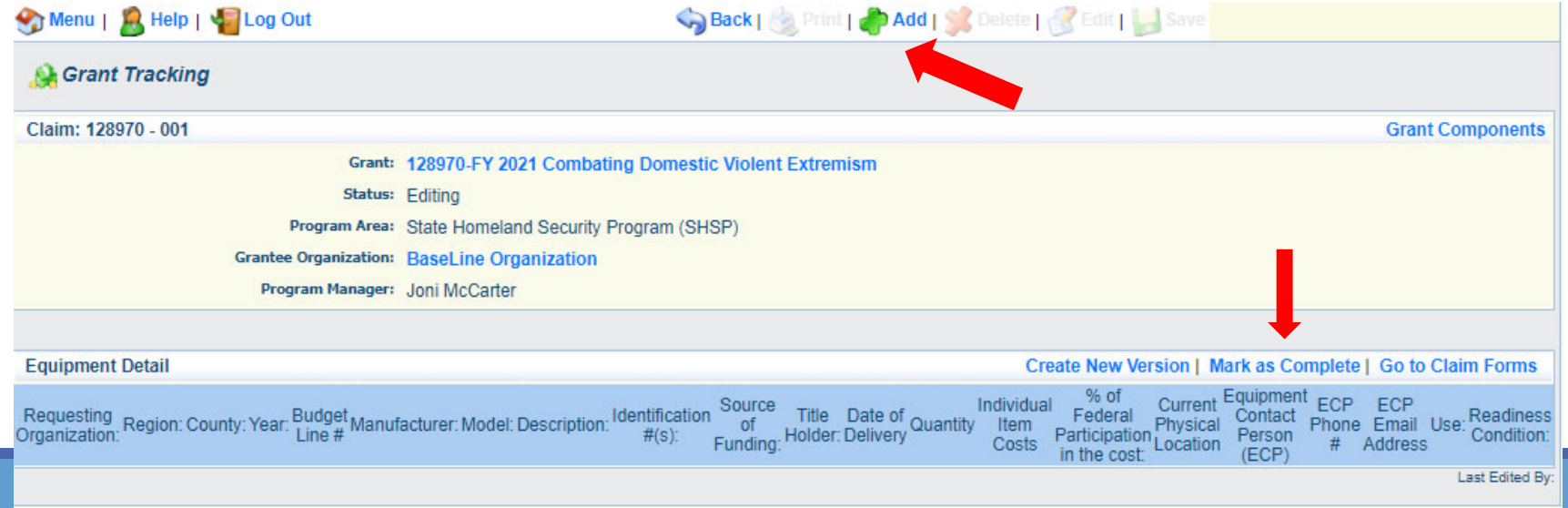

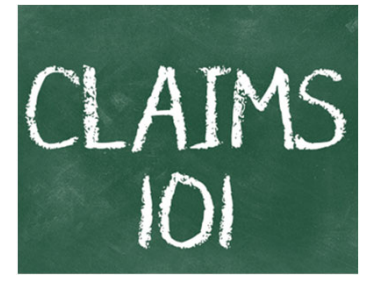

 $\triangleright$ If equipment is requested, complete all fields in the Equipment Detail Form

Requesting Organization – Subrecipient's Organization

Region – Subrecipient's Region

County – Subrecipient's County

Year – Grant year the equipment was purchased (2021)

Budget Line # ‐ Budget line number associated with the equipment

Manufacturer – Manufacturer of the equipment

Model – Model number of the equipment

Description – Description of the equipment (i.e., mobile radio, MDT)

Identification # ‐ Unique identification numbers such as serial number. N/A should be annotated if there is not a serial number

Source of Funding – Federal Funding utilized (SHSP CDVE)

Title Holder – Subrecipient Organization who owns the equipment

# CLAIMS

### **Reimbursement Request Continued**

Date of Delivery – Date equipment was delivered

- Quantity Number of equipment items purchased (should only be one per line)
- Individual Item Costs Cost of individual equipment item
- % of Federal Participation in the Cost Percentage of cost of the equipment that is being requested
- Current Physical Location Address where the equipment is located (P.O. Box is not <sup>a</sup> physical location for the inventory)
- Equipment Contact Person (ECP) Name of person to contact regarding equipment
- ECP Phone # ‐ Phone number for equipment contact person
- ECP Email Address Email address for equipment contact person
- Use Local, regional, statewide, or national. Progressive scale. If national use is entered, it is assumed it is available at all other levels

#### Readiness Condition

- Mission capable material condition of equipment indicating it can perform at least one and potentially all of its designated missions
- Not mission capable material condition indicating that equipment is not capable of performing any of its designated mission

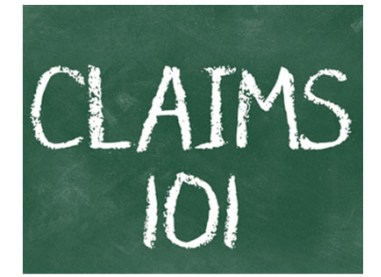

Verify Equipment Detail is correct and select "Mark as Complete"

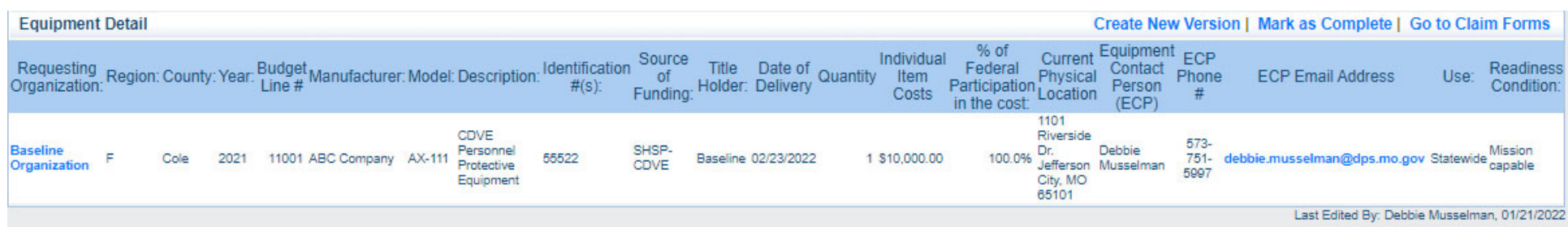

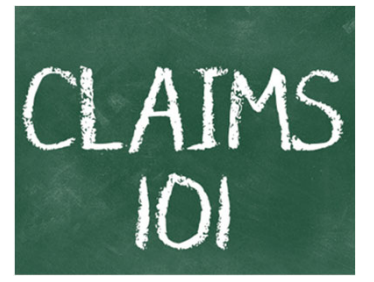

Select "Other Attachments" Claim Component

◦ Select "Add" to attach supporting documentation to claim

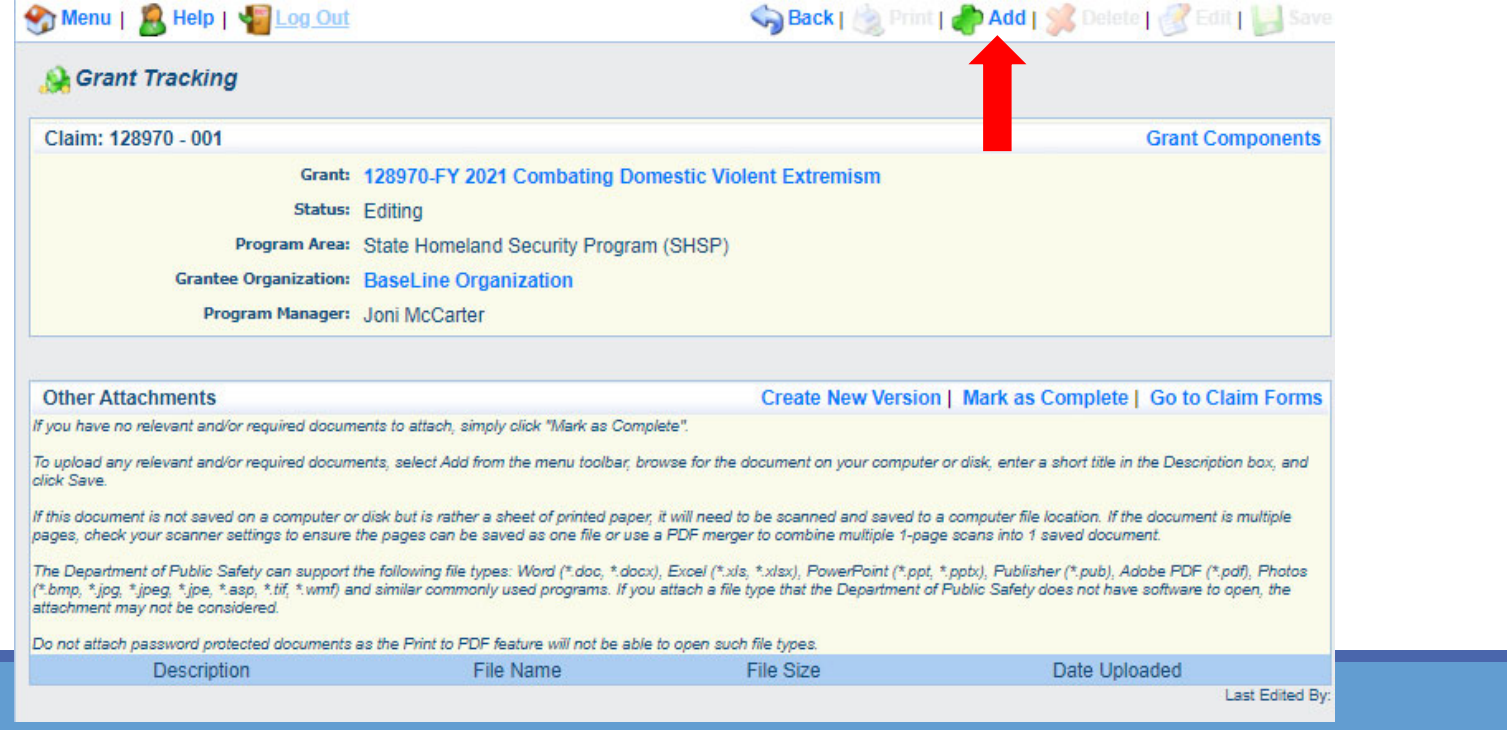

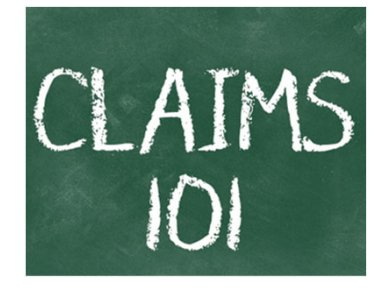

Select browse to locate supporting documentation on your computer

Enter a description of the attachment

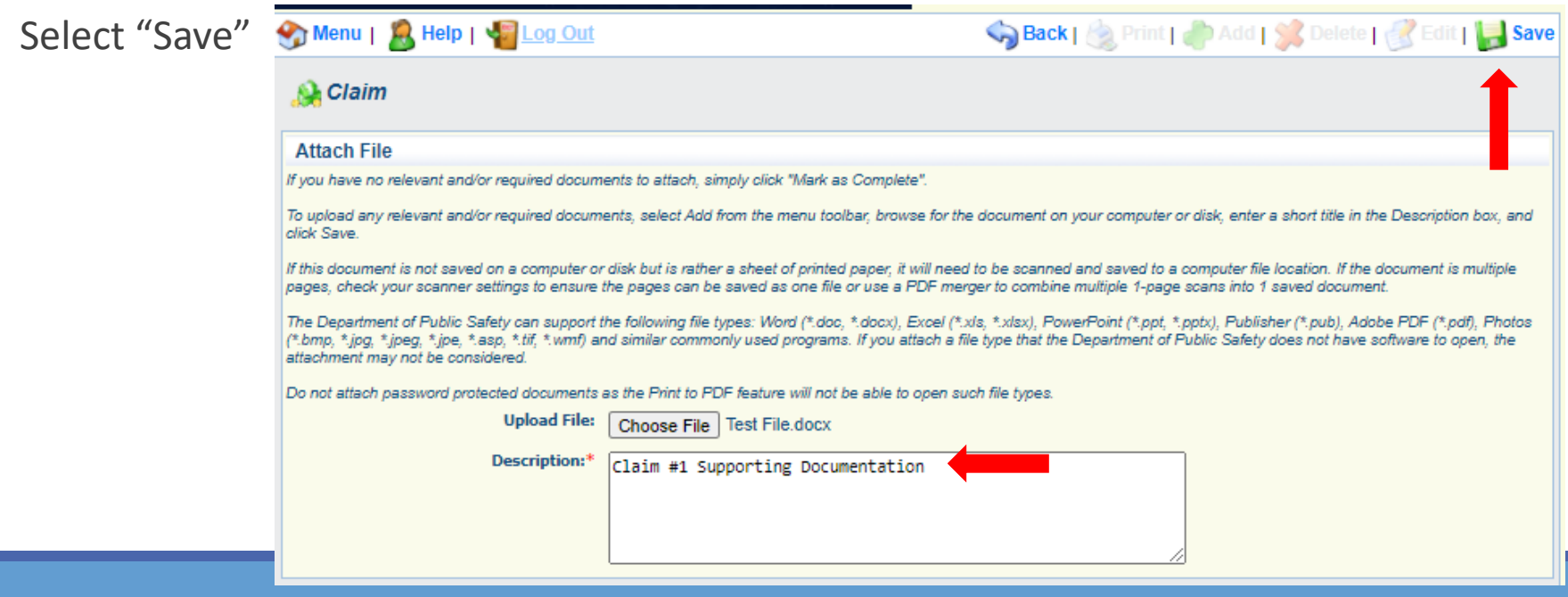

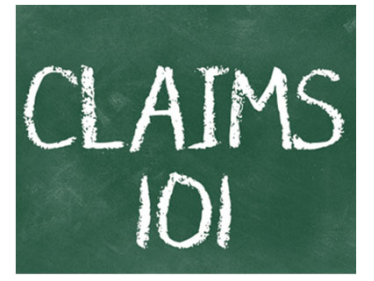

When all attachments have been added, select "Mark as Complete"

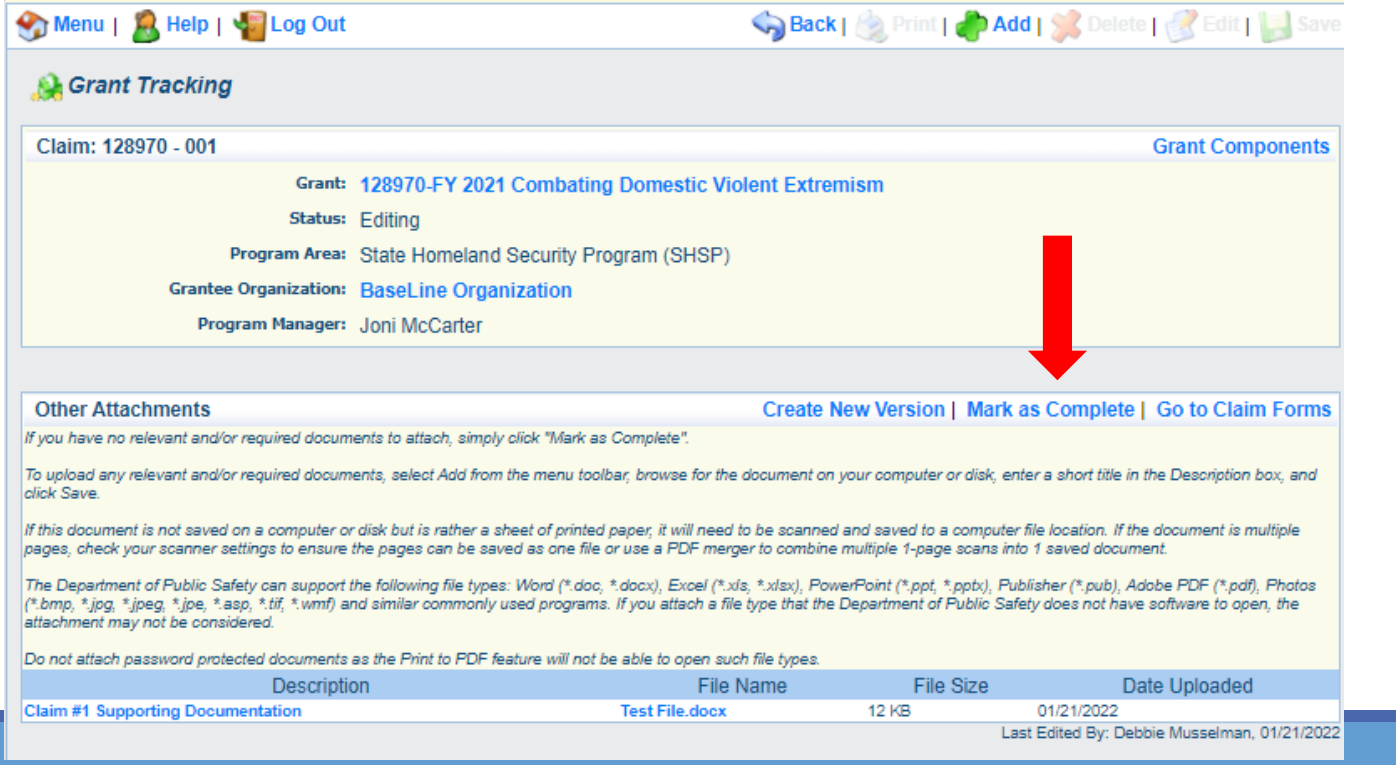

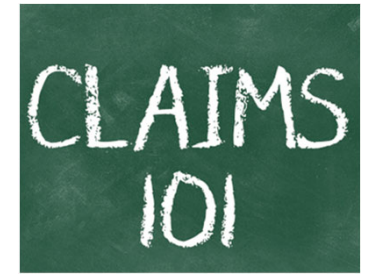

When all Claim Components have been complete, select "Submit" to submit the claim to OHS

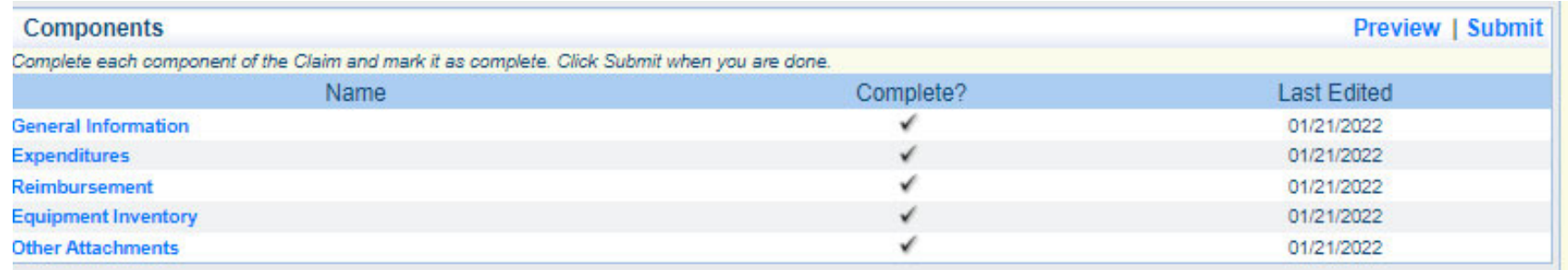

## **Subaward Adjustments**

Information Bulletin 8: Policy on Budget and Program Revisions – Subaward Adjustments discusses Subaward Adjustments

Budget Modifications – transfer among existing budget lines within the grant budget

 Request for budget modification must be submitted through WebGrants as <sup>a</sup> Subaward Adjustment and **must** be approved by the OHS **prior** to the subrecipient obligating or expending the grant funds

Program Modifications

- Request for program modifications must be submitted through WebGrants as <sup>a</sup> Subaward Adjustment and must be approved by the OHS prior to the subrecipient obligating or expending the grant funds
- **Program modifications include:** 
	- Changes in subrecipient staff (Authorized Officials, Project Directors, or Fiscal Officers)
	- Address change or other information in the organization component of WebGrants
	- Request to change project period of performance

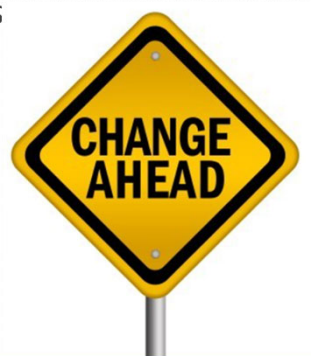

Scope of Work Changes

- **Adding new line items to the approved budget**
- Changes in quantity of an existing line item in approved budget
- Changes to specifications of existing line item (i.e., an equipment line item on the approved budget lists <sup>a</sup> 12'x 20' tent, in order to purchase <sup>a</sup> tent that is 10' <sup>x</sup> 10' instead of the listed equipment, prior approval is required

Request for scope changes must be submitted through WebGrants as <sup>a</sup> Subaward Adjustment and must be approved by the OHS prior to the subrecipient obligating or expending the grant funds

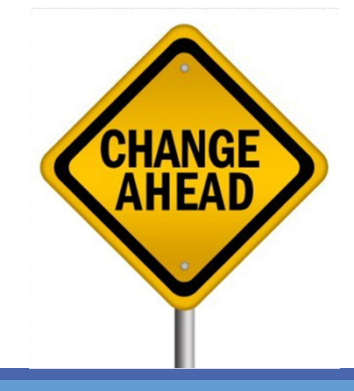

### Submitting <sup>a</sup> Subaward Adjustment in WebGrants

### Select "Subaward Adjustments" component in WebGrants

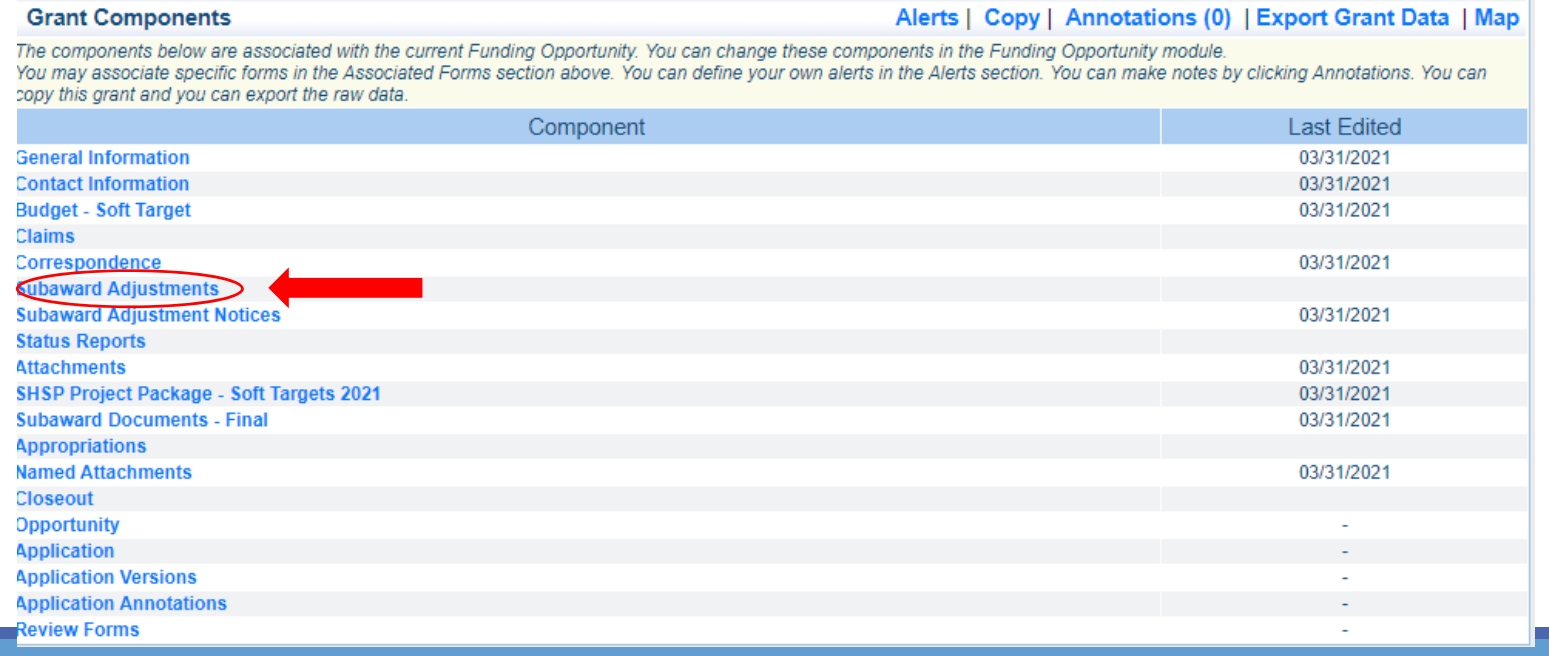

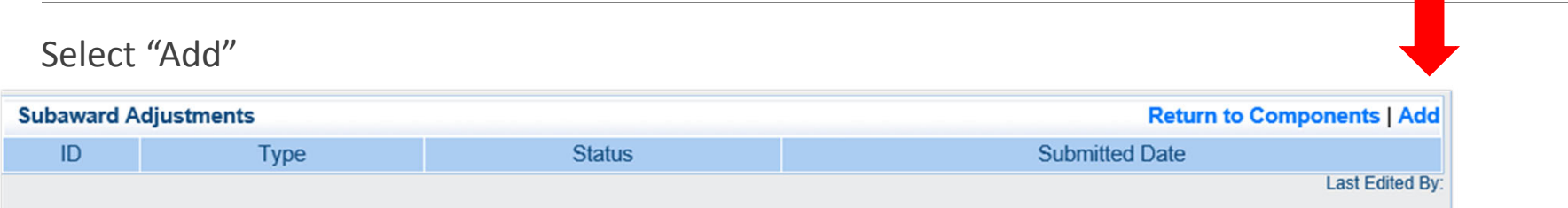

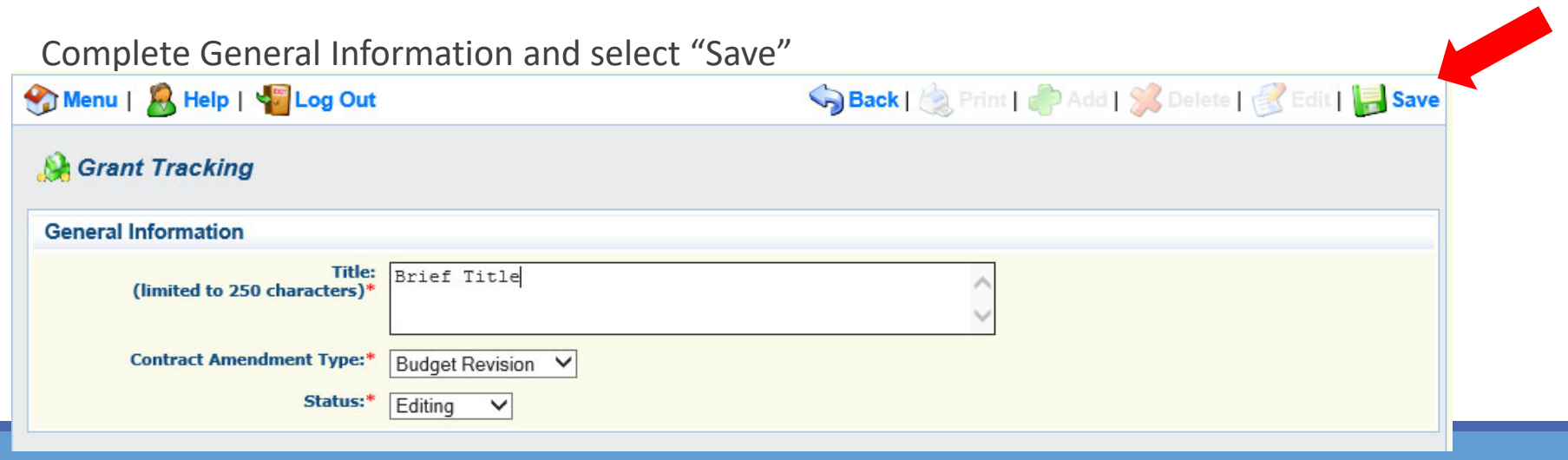

General Information

- Title enter a brief title
- Contract Amendment Type choose the type of adjustment being requested
	- Budget Revision
	- Program Revision

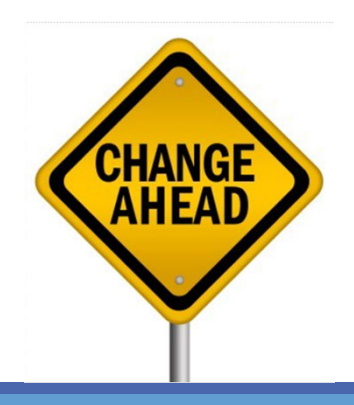

### Select the "ID" of the Subaward Adjustment you just created

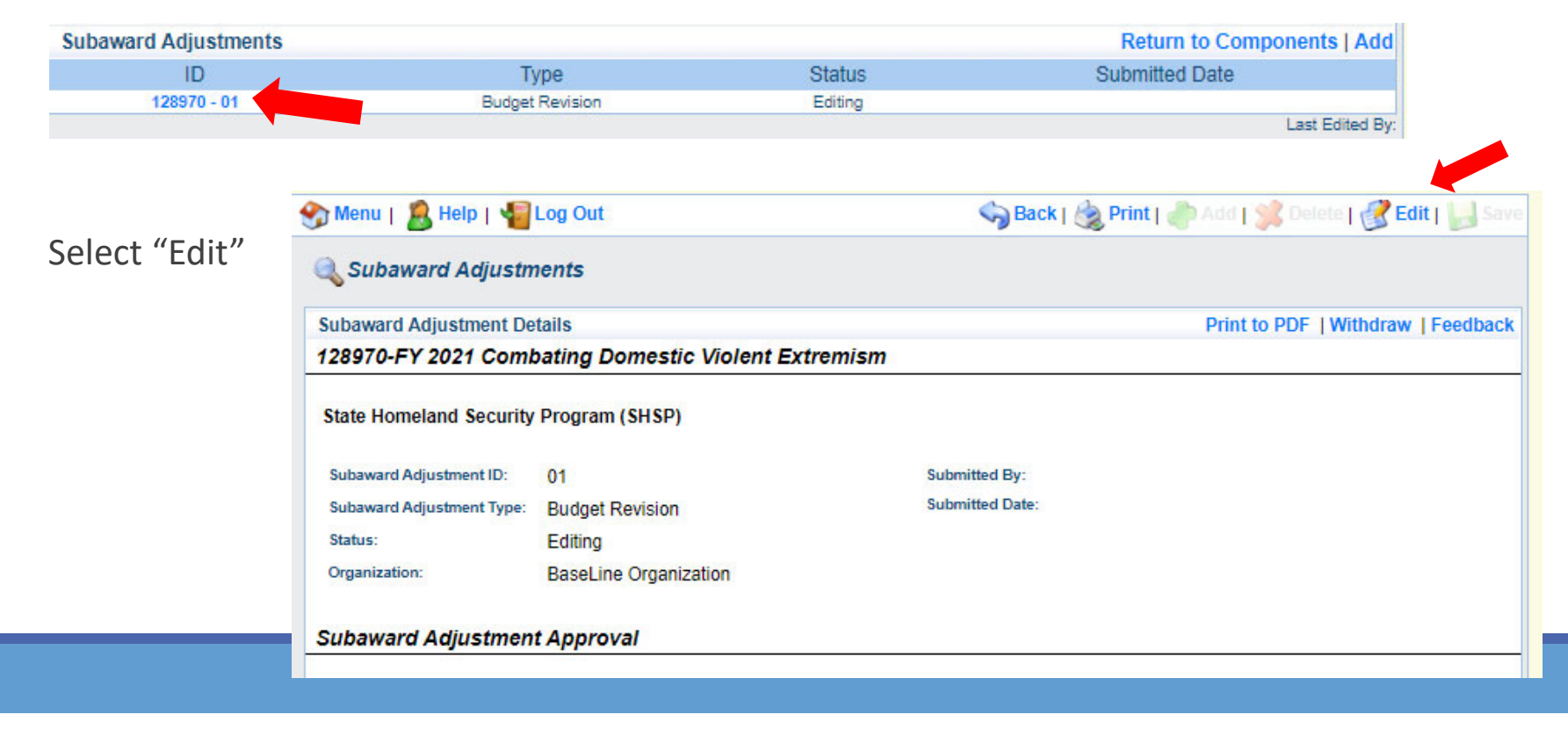

Complete all Subaward Adjustment Components by selecting the Component

- Justification
- Budget
- Confirmation Attachments

All components must be marked "Complete" in order to submit the Subaward Adjustment

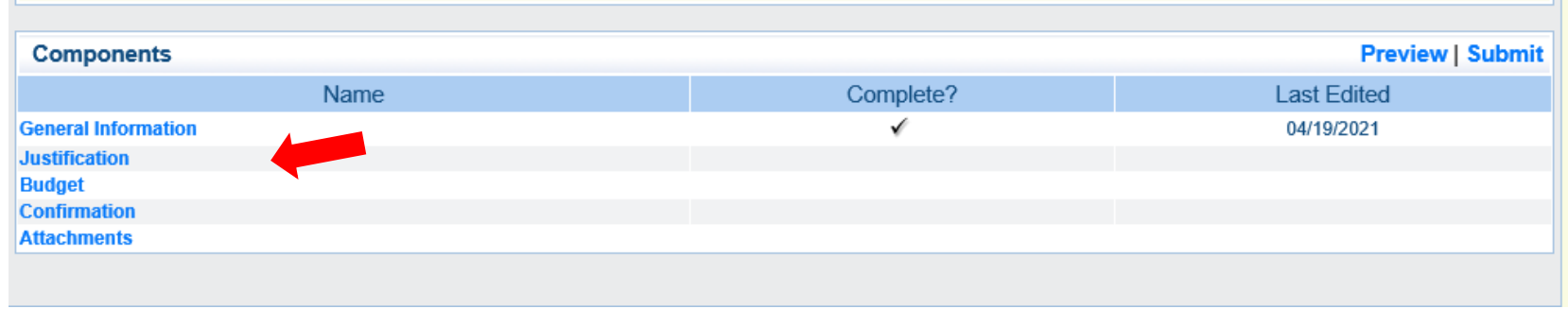

Justification Component

- Explain the requested change and the reason for the requested adjustment
- Complete Subaward Adjustment Spreadsheet with requested changes for budget modification
	- Copy and paste Subaward Adjustment Spreadsheet into text box
	- Will be sent at conclusion of training
	- Select "Save"

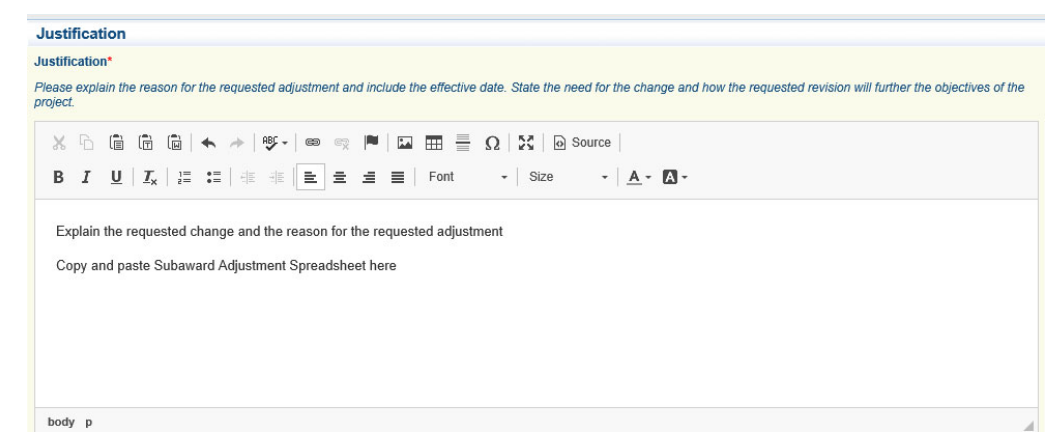

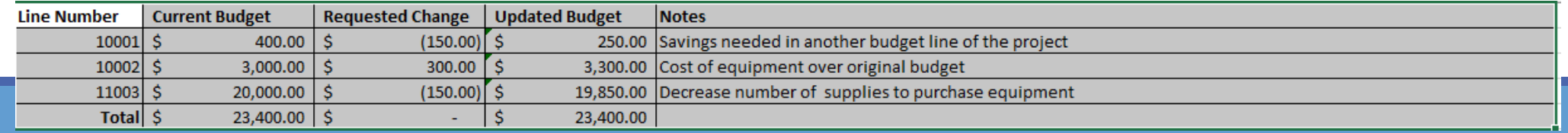

Review "Justification Form" to ensure it is complete and accurate

Select "Mark as Complete"

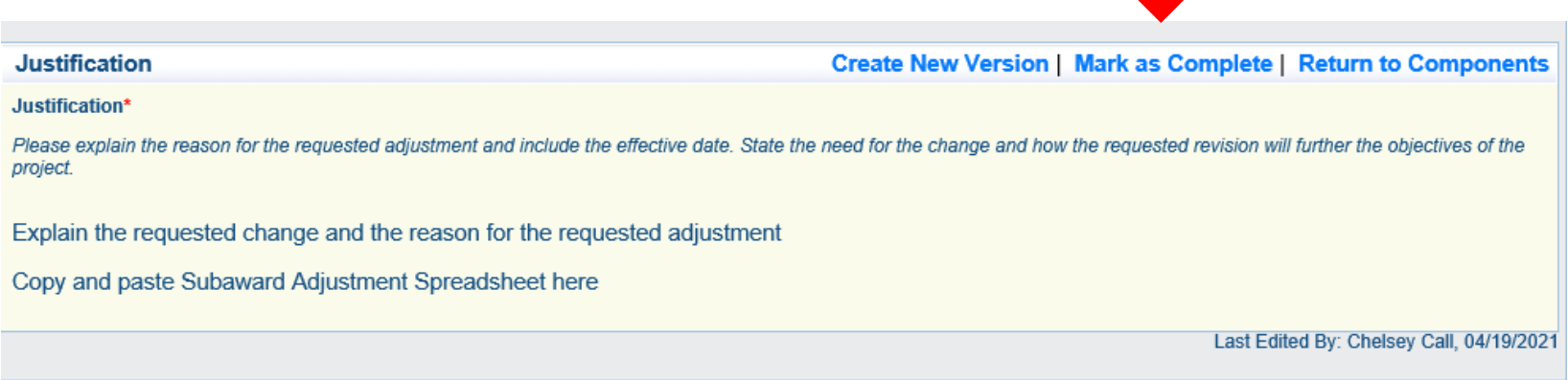

### Select "Budget" for Budget Modifications

- **Adjust the budget to mirror the** requested changes
- **Make sure to update the Total** Federal/State Share amounts
- Select "Save"

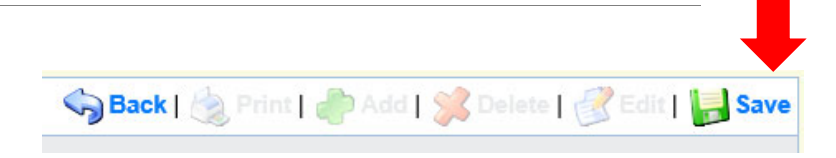

#### **Budget**

#### Create New Version | Mark as Complete | Return to Components

The Current Budget column represents the total cost of the current subaward. Enter the total cost of each budget category as it is reflected in the current version of the Budget component. The sum of the Current Budget column should equal your current budget total.

The Revised Amount column represents the requested, revised total cost of the budget as a result of the Subaward Adjustment. Therefore, enter the total cost of each budget category as it will be reflected in the revised version of the Budget component. The sum of the Revised Amount column should equal your revised budget total

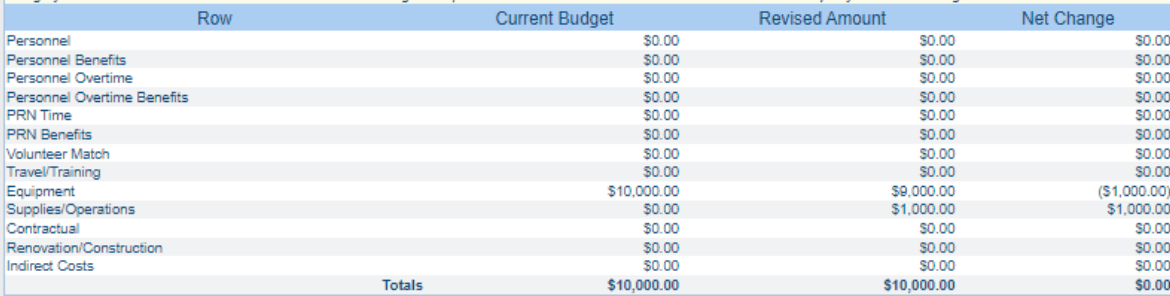

#### Federal/State and Local Match Share

The Current Budget column represents the current subaward. Enter the total federal/state share and total local match share as it is reflected in the current version of the Budget component. The sum of the federal/state share and the local match share should equal the total of the Current Budget column above.

The Revised Amount column represents the requested, revised total of the budget as a result of the Subaward Adjustment. Therefore, enter the total federal/state share and the total local match share as it will be reflected in the revised version of the Budget component. The sum of the federal/state share and the local match share should equal the total of the Revised Amount column above.

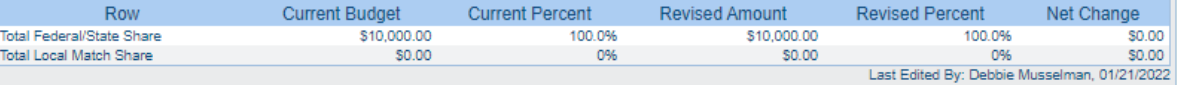

### Ensure the "Budget" form is accurate and select "Mark as Complete"

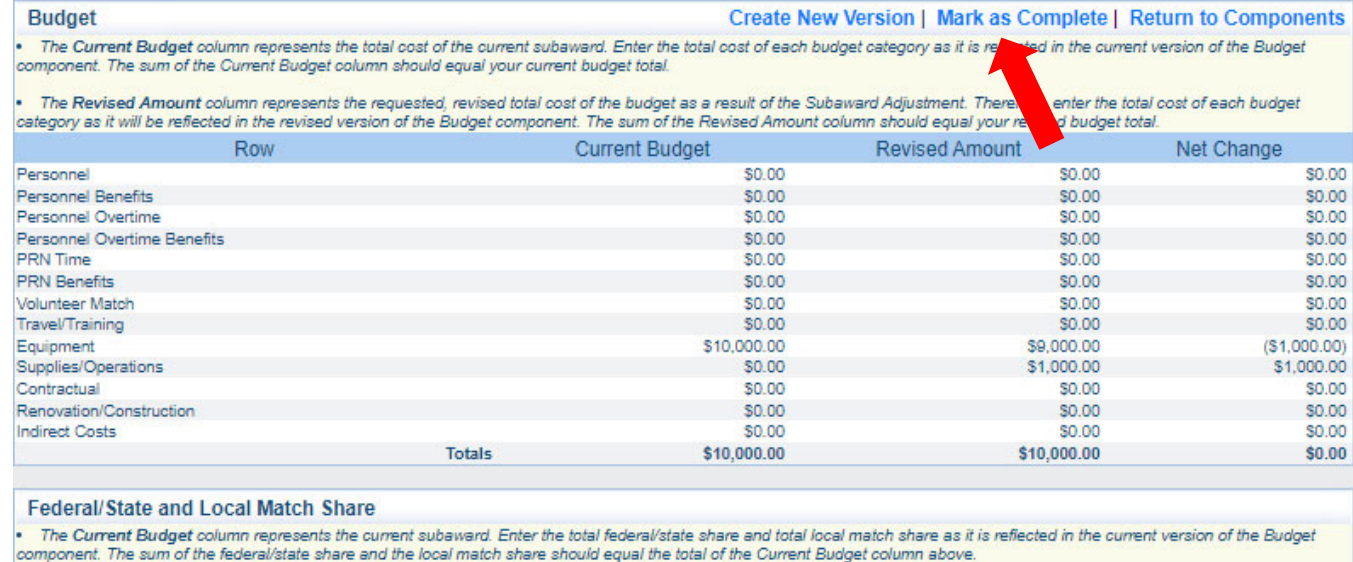

. The Revised Amount column represents the requested, revised total of the budget as a result of the Subaward Adjustment. Therefore, enter the total federal/state share and the total local match share as it will be reflected in the revised version of the Budget component. The sum of the federal/state share and the local match share should equal the total of the Revised Amount column above.

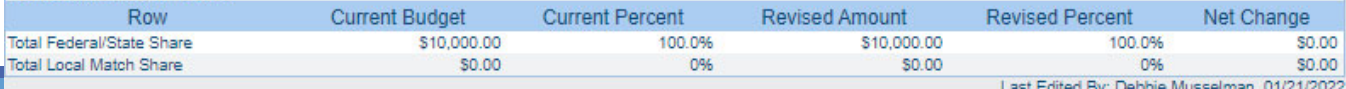

Select "Confirmation" form

Complete with Authorized Official's Name, Title, and Date

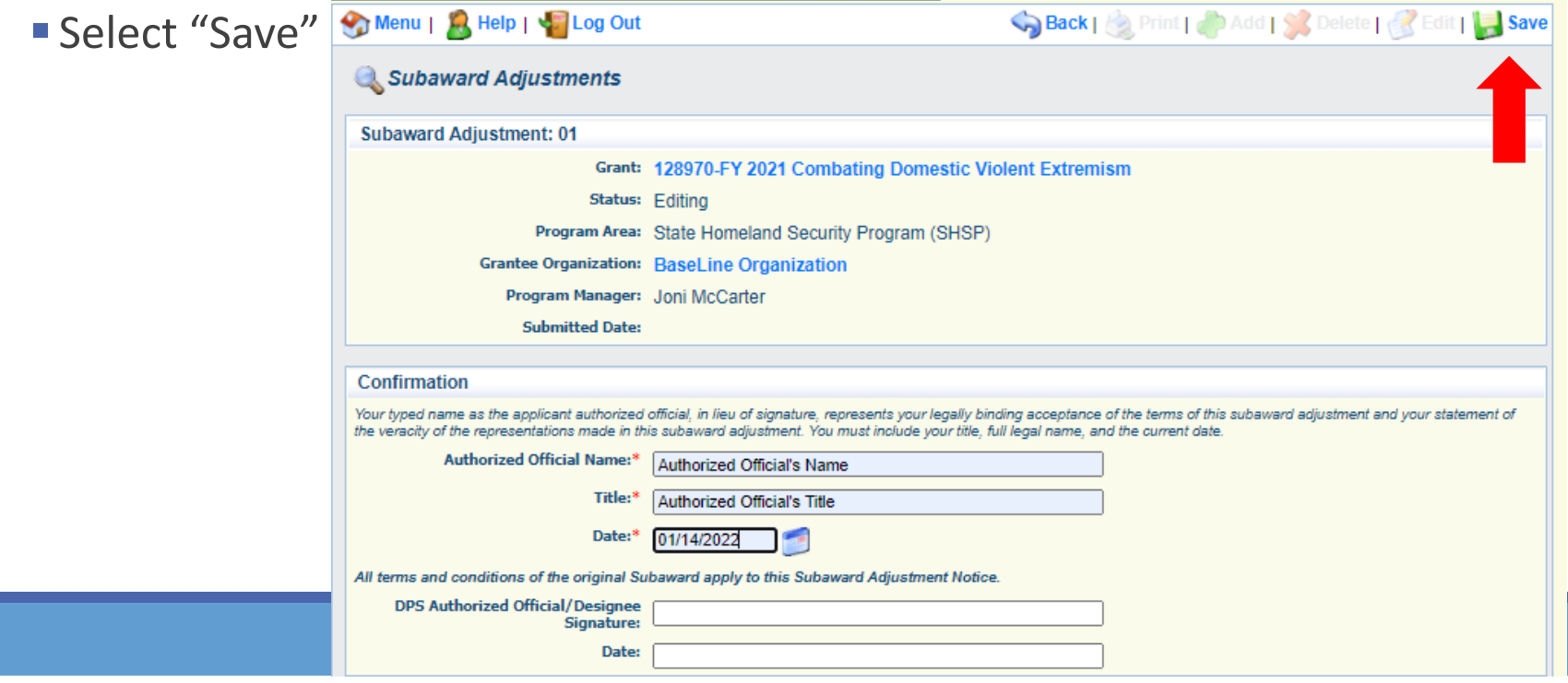

### Select "Mark as Complete"

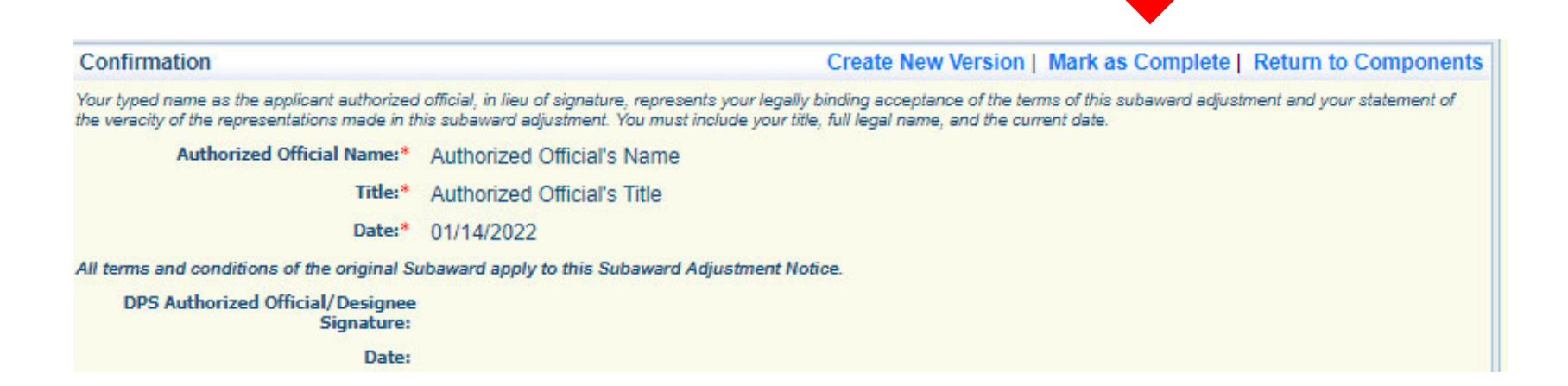

Select "Attachments" form

- Select "Add"
- Attach Subaward Adjustment Spreadshee
- Attachments may also include new/updated quote

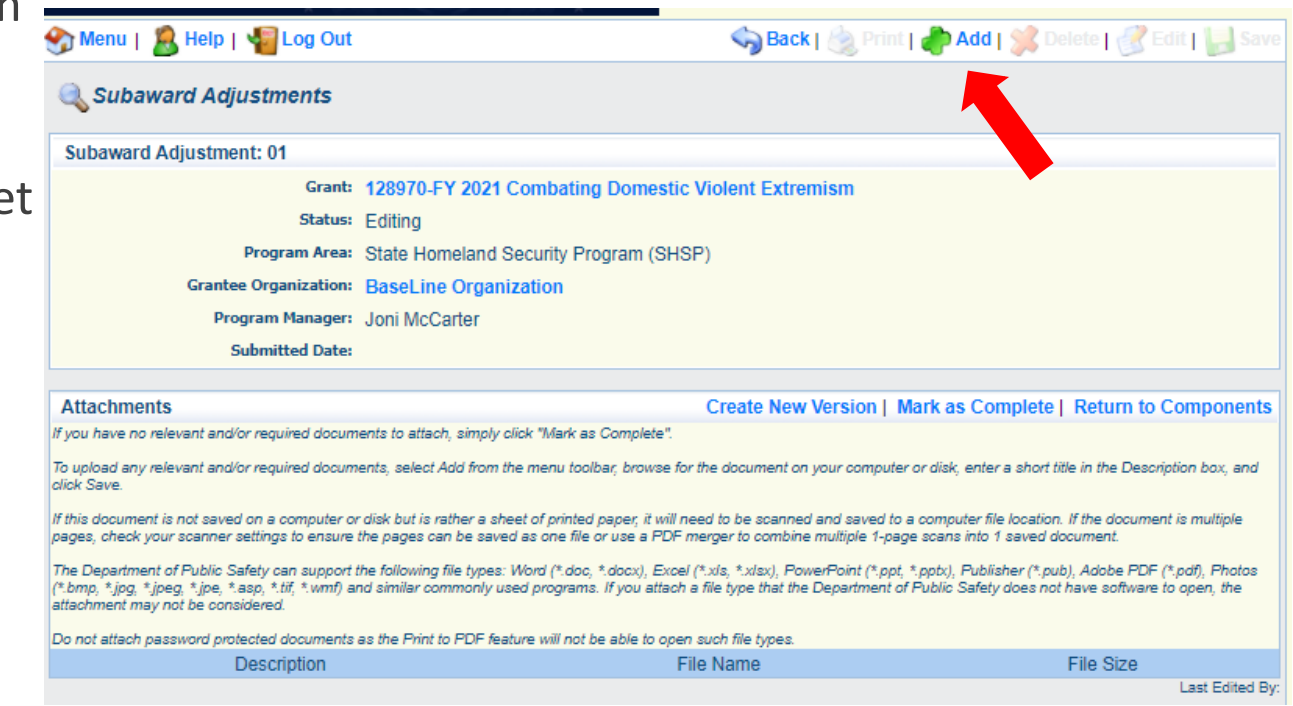

Select "Browse" to locate file on your computer

Enter brief description of document

Select "Save"

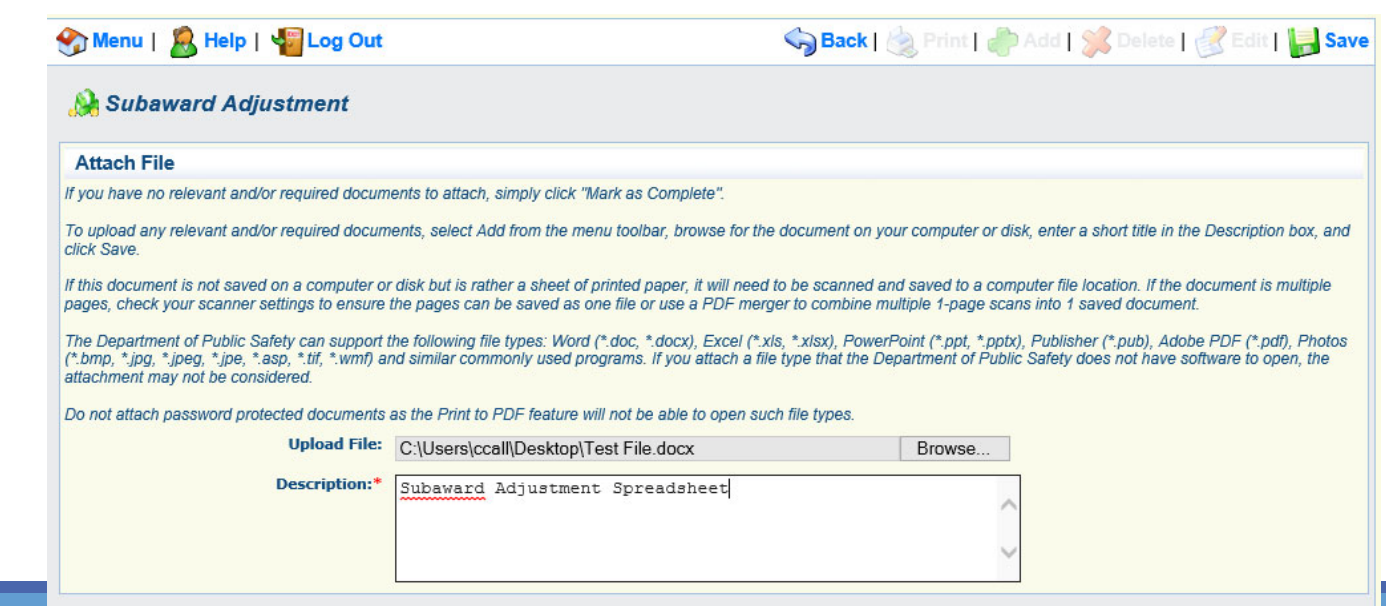

After all Subaward Adjustment Components have been marked complete, select "Submit" to submit the Subaward Adjustment to the OHS

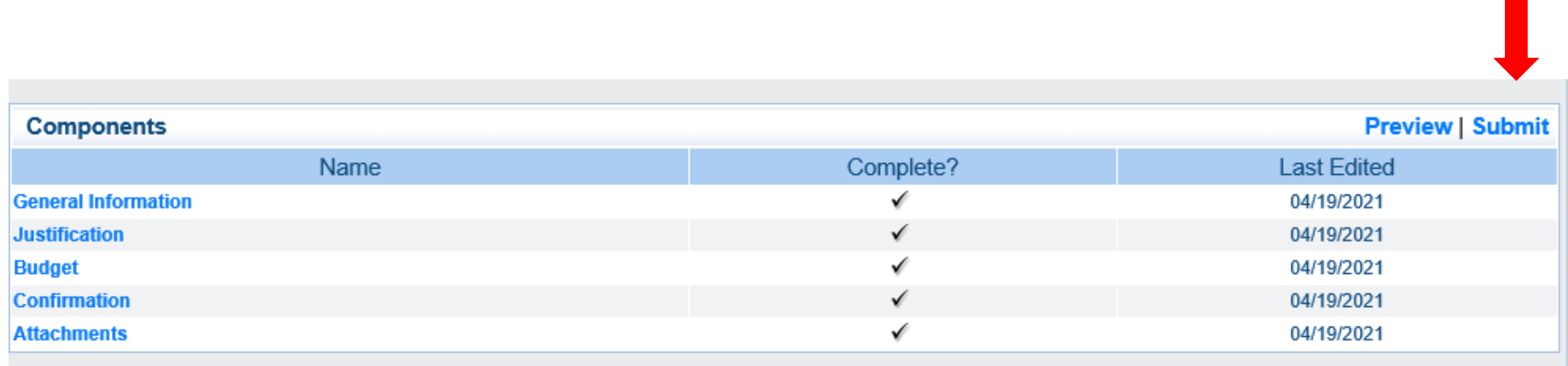

### **Status Report**

Status Reports due: 07/10/2022, 10/15/2022 (Final)

**Grant Components** 

Reporting period:

- 07/10/2022 Status Report 9/01/2021 – 06/30/2022
- 10/15/2022 Status Report 07/01/2022 – 08/31/2022

To submit <sup>a</sup> Status Report, select "Status Report" component in **WebGrants** 

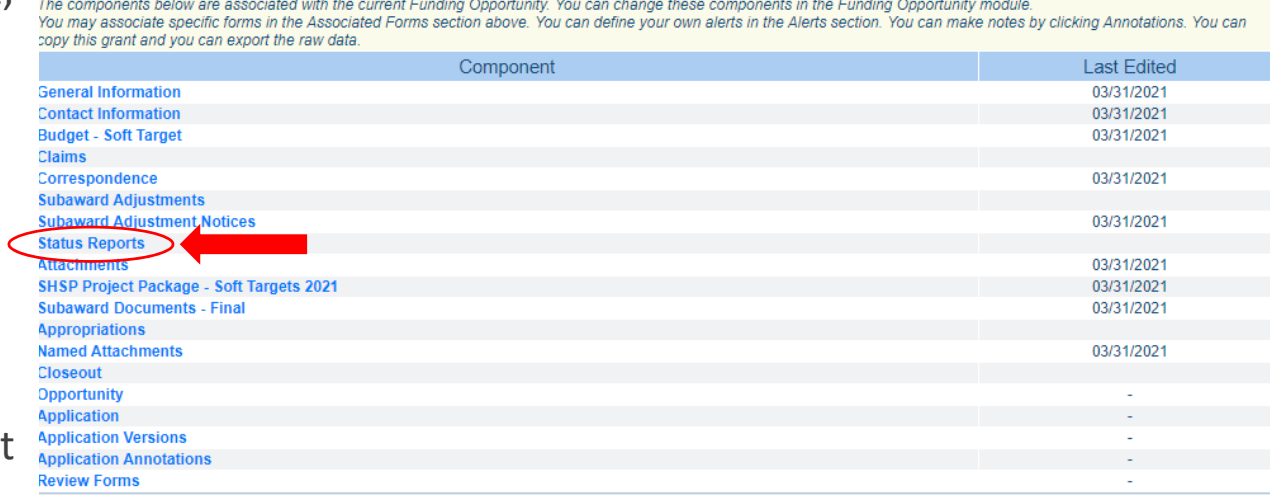

Alerts | Copy | Annotations (0) | Export Grant Data | Map

Status Report with milestones has already been setup and is ready to update

Select "ID" for Status Report that is due

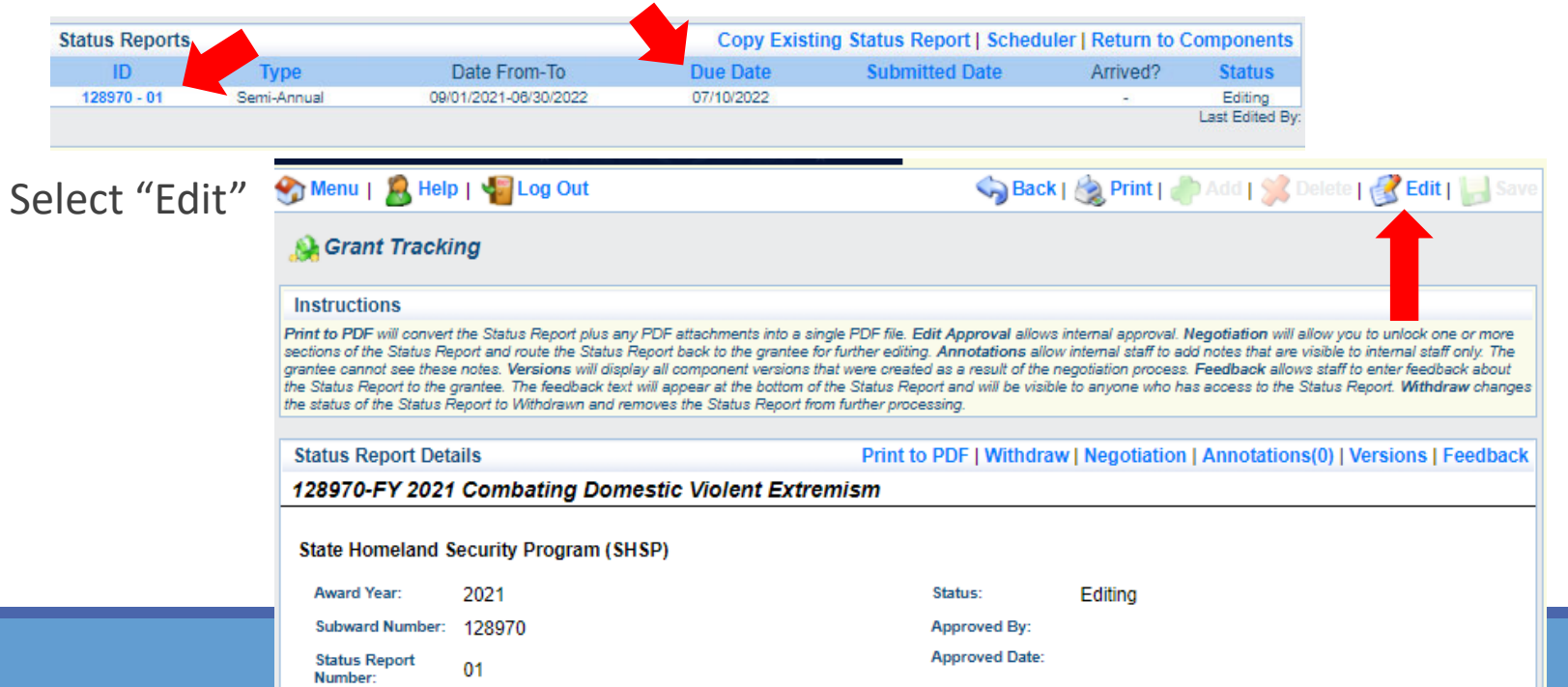

### Select "Milestone Progress Report"

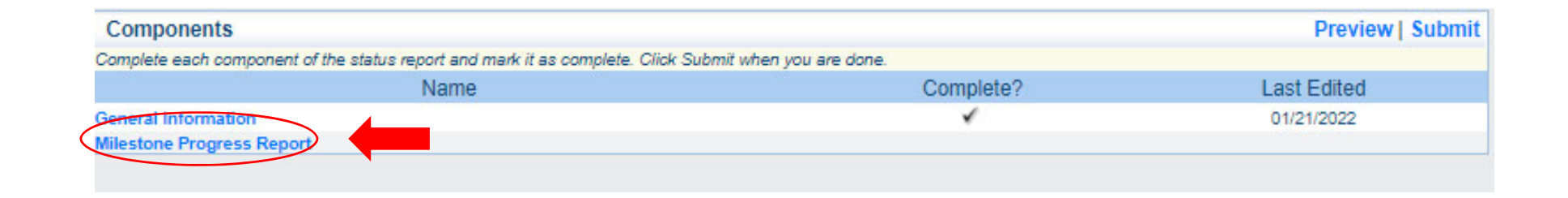

Select "Edit" at the top of the screen to edit entire Status Report at once or select Milestone to edit each milestone one at <sup>a</sup> time

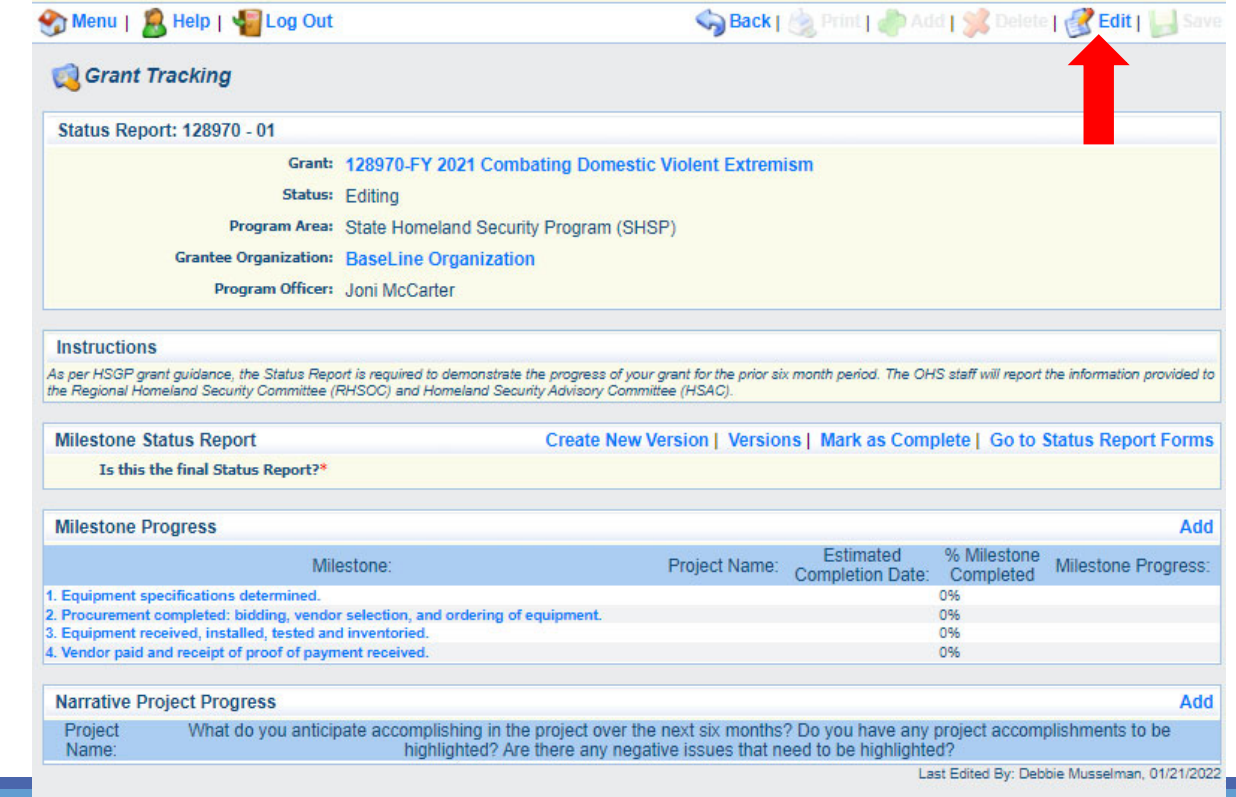

Is this the final Status Report?

- Select "Yes" if all project milestones have been completed and you are submitting the Final Status Report
- Select "No" if project activities are not complete and you are submitting the required semi‐annual Status Report

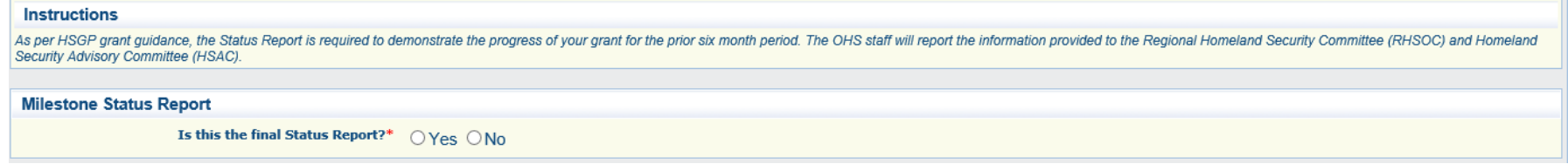

Complete "Milestone Progress" section of Status Report

- Project Name Brief project name (i.e., FY 2021 Baseline Organization CDVE Grant)
- Estimated Completion Date Estimated completion date for milestone at time of status report
- % Milestone Completed Estimated % of milestone completed at time of status report
- Milestone Progress Enter pertinent notes on milestone (i.e., Specifications for mobile radio complete)

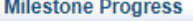

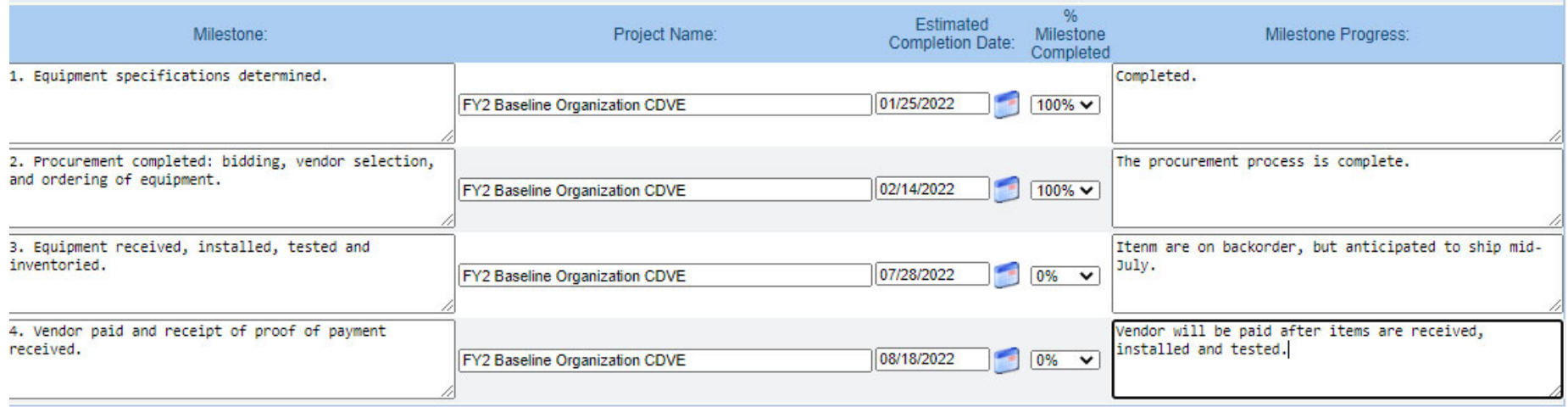

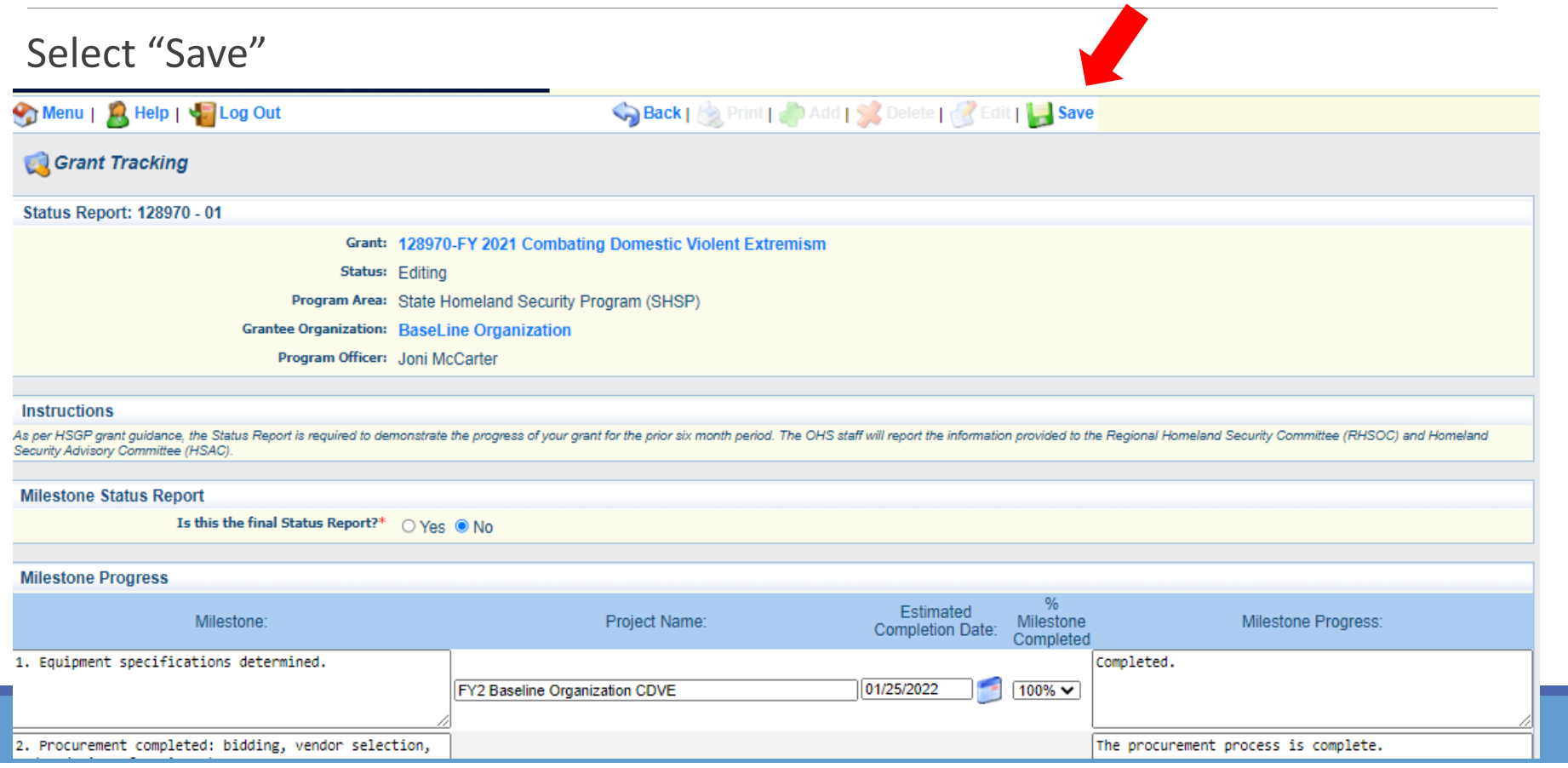

### Complete "Narrative Project Progress"

Select "Add"

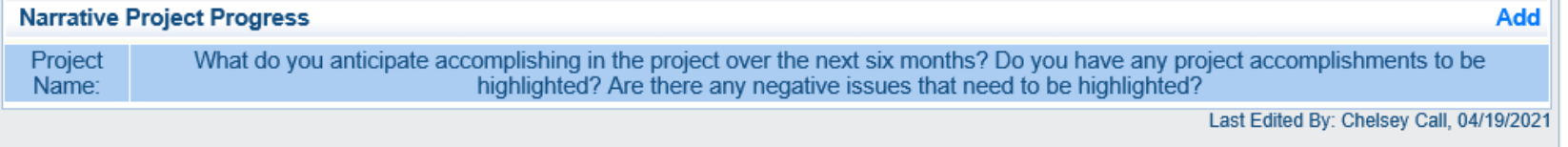

- **Add Project Name**
- What do you anticipate accomplishing in the project over the next six months? Do you have any project accomplishments to be highlighted? Are there any negative issues that need to be highlighted

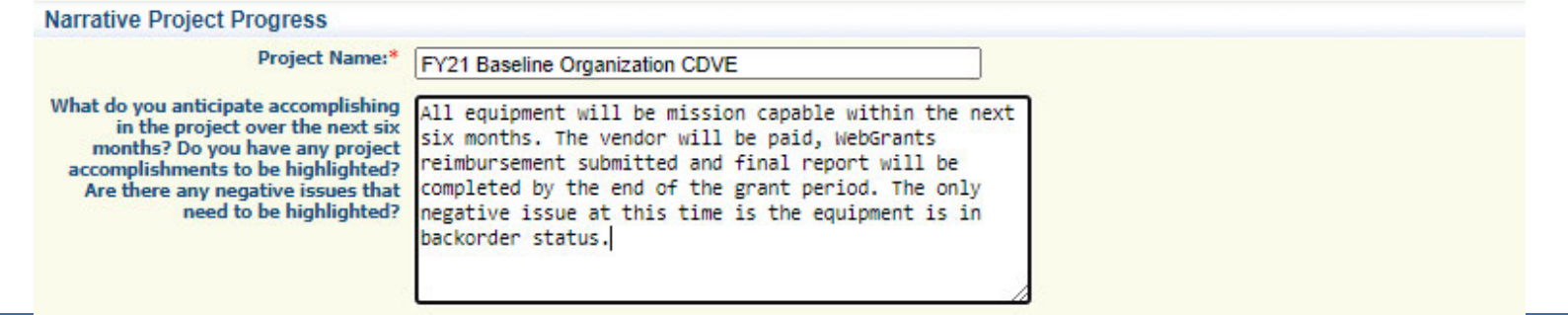

Select "Save"

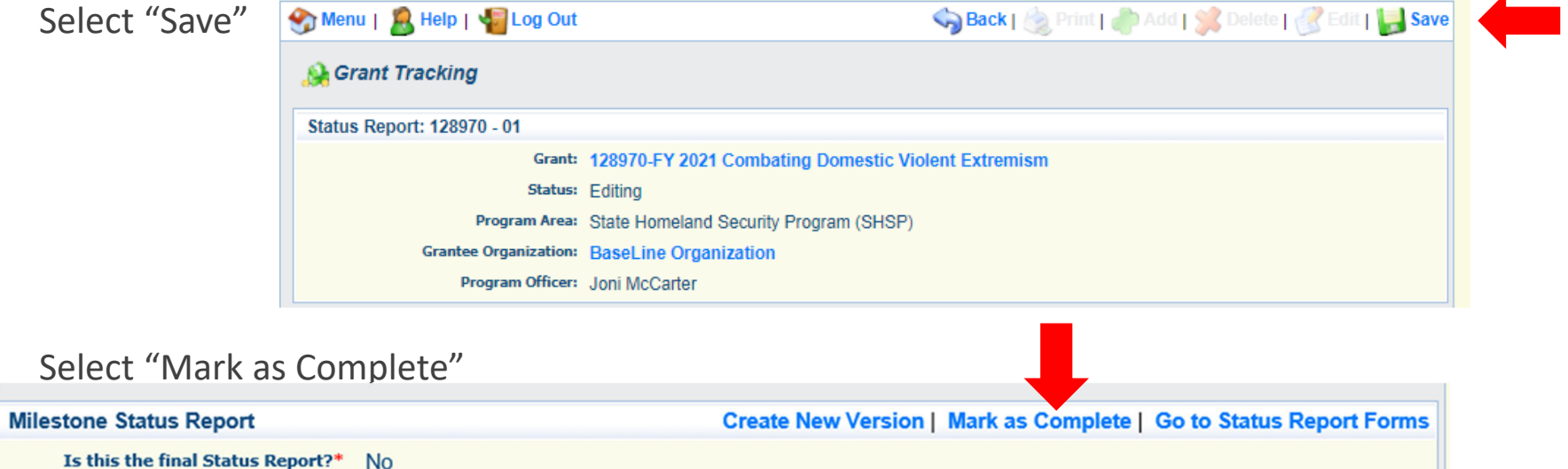

### Select "Submit" to submit Status Report to the OHS

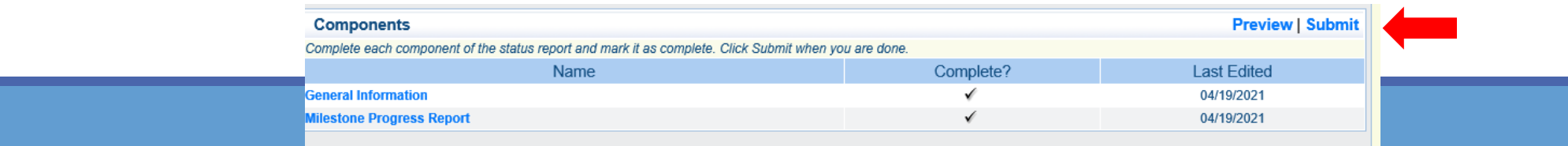
### **Correspondence**

Correspondence Component of the grant should be used for contacting the OHS with questions/pertinent information regarding your grant

Select "Correspondence" component in WebGrants

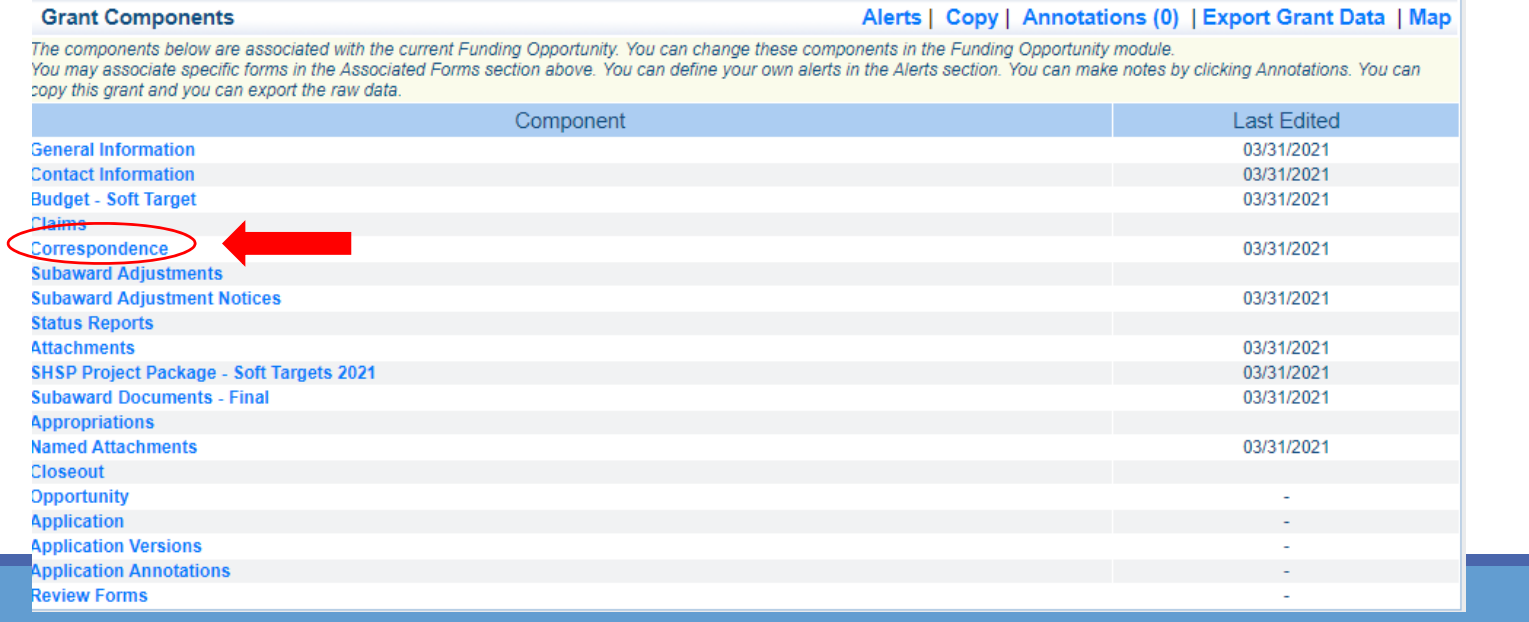

#### Select "Add" under Inter‐System Grantee Correspondence

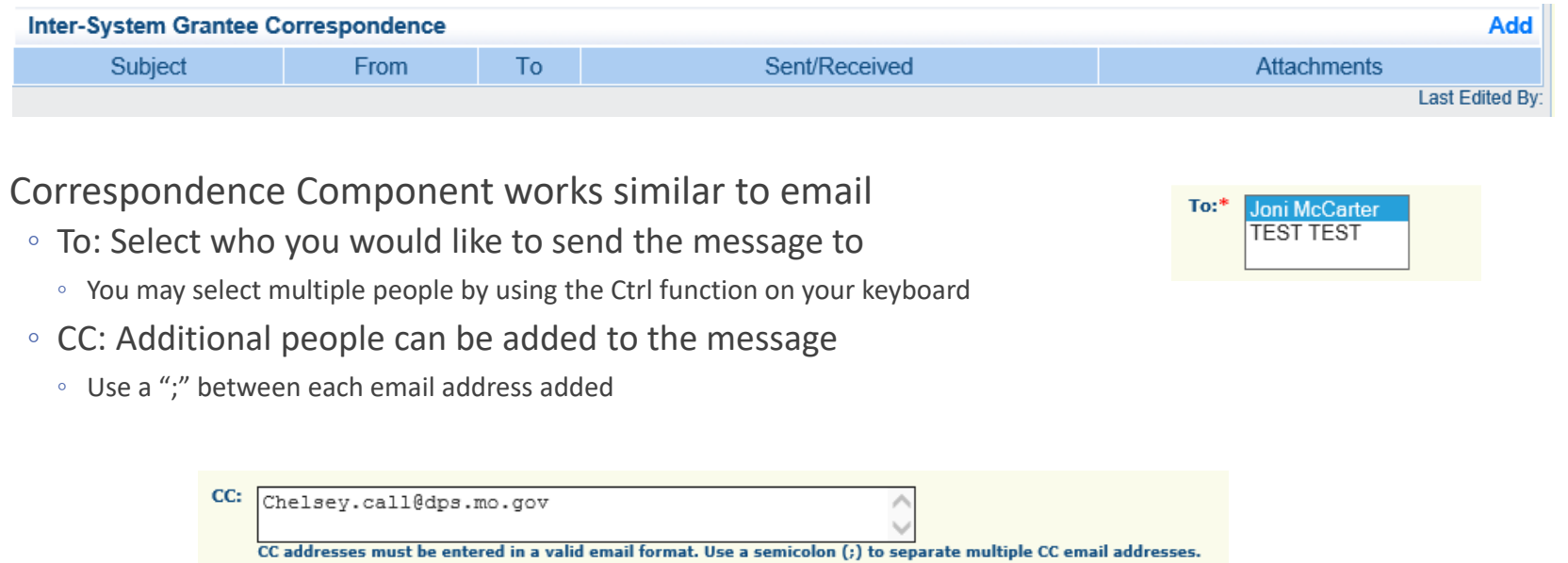

Enter a "Subject" for the message

Subject:\* FY2021 CDVE Grant Question

Enter all necessary information in the "Message" section

Message: Enter all necessary information here

Attach any necessary documents in the Attachments section

◦ Select "Browse" to locate document on your computer

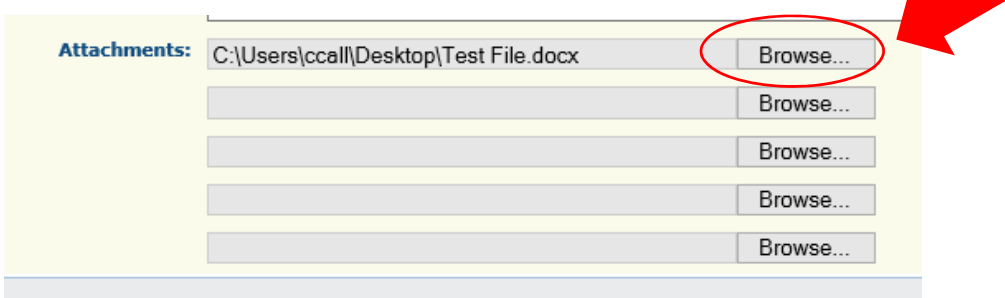

Select "Send" to send the message to the OHSCorrespondence **Send**  $To:$ \* Joni McCarter **TEST TEST** 

When receiving emails from WebGrants, DO NOT reply from your email

The reply will go to <sup>a</sup> generic inbox and will cause <sup>a</sup> delay in response

To reply to <sup>a</sup> message, select the "Subject" section of the message you want to reply to

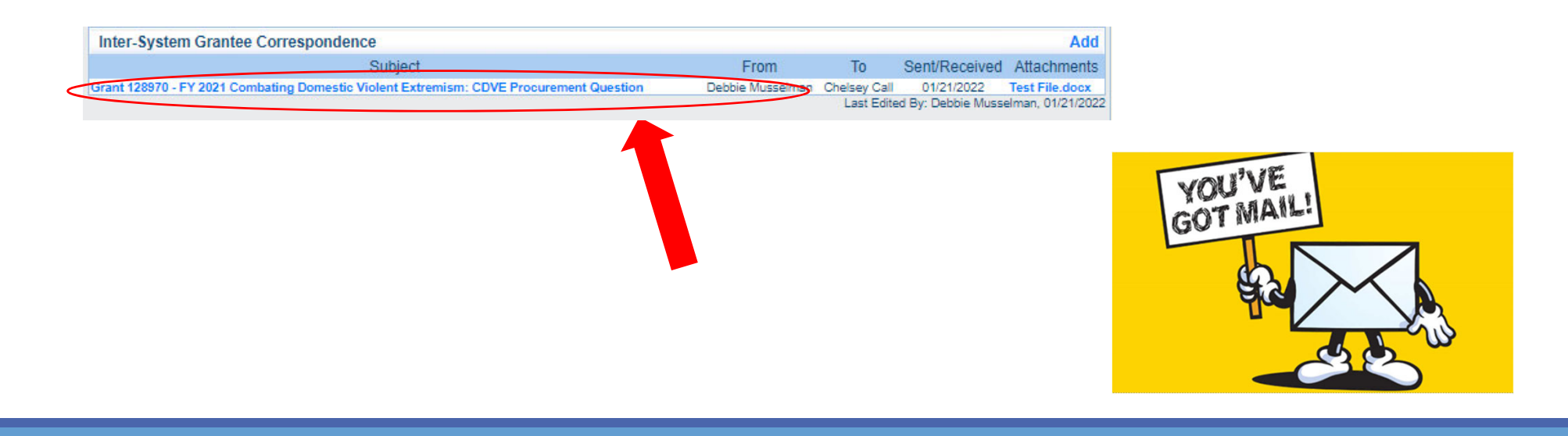

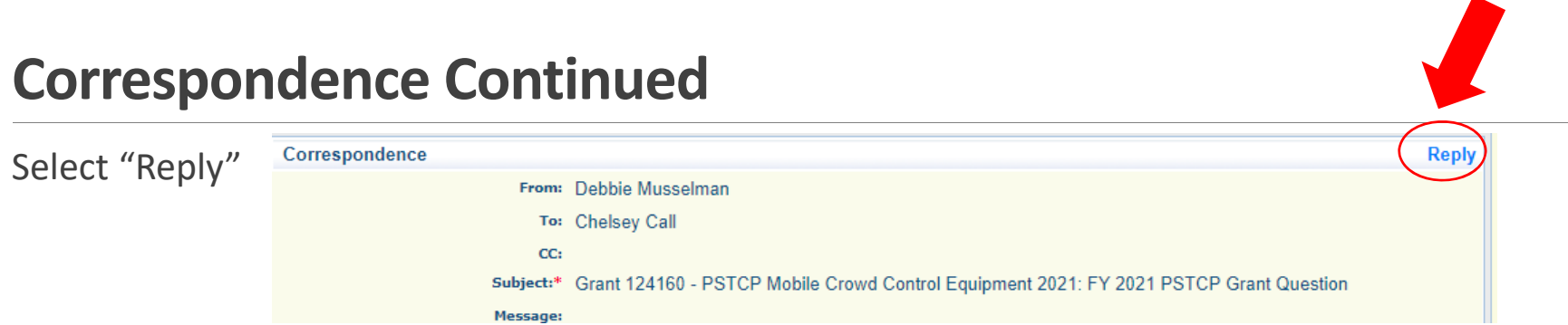

Select who you want the reply to be sent to

Add "Message" above the start of the original correspondence

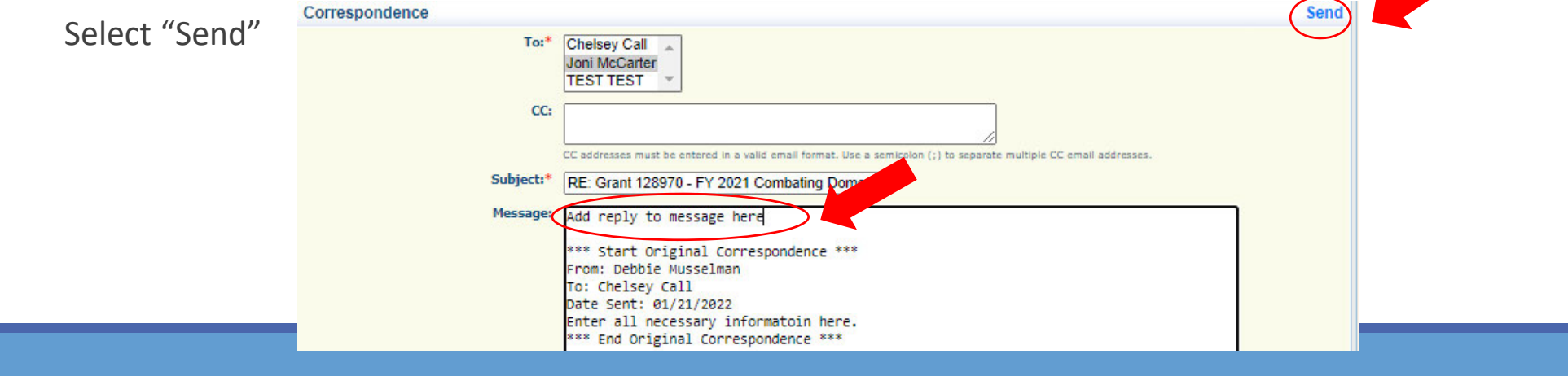

Grant File and Record Retention

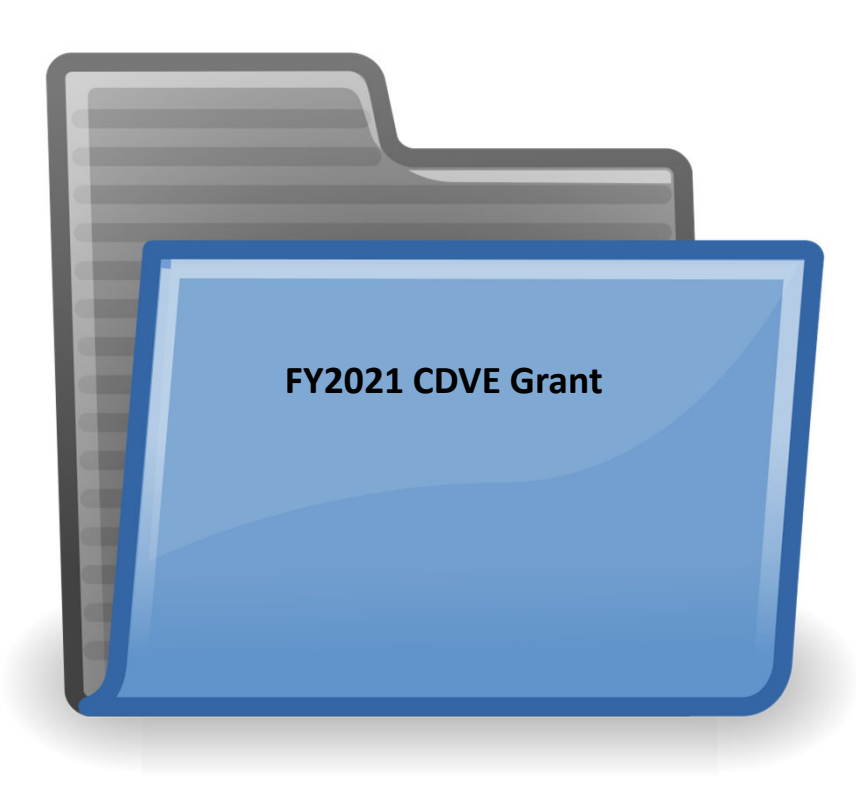

### **Grant File and Record Retention**

Subrecipient should maintain grant file with grant documentation including but not limited to:

- 1. Copy of grant application(s)
- 2.Nationwide Cybersecurity Review (NCSR) Completion Certificate
- 3. Subaward Agreement
- 4. Approved Claims
- 5. Approved Subaward Adjustments
- 6. Approved Status Reports
- 7. Final Status Report
- 8. Monitoring Reports
- 9. Approved Training Request Forms
- 10. Relevant Grant Correspondence
- 11. Procurement Documents
- 12. Disposition of Equipment Forms
- 13. Inventory

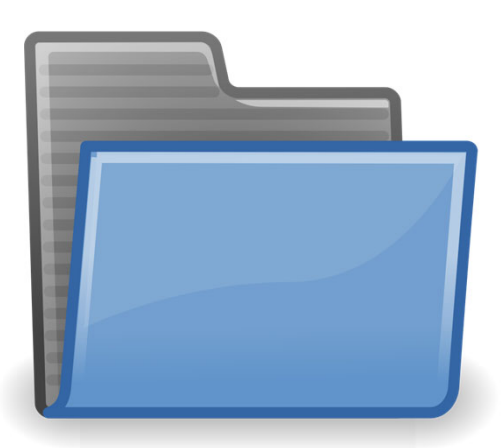

### **Grant File and Record Retention Continued**

All grant records must be retained by the subrecipient for **whichever is later**:

- **Five years from the end of the state fiscal year in** which the grant closes or *following notification by the awarding agency that the grant has been programmatically and fiscally closed* **OR**
- Five years following the closure of the *subrecipient's audit report* covering the entire award period

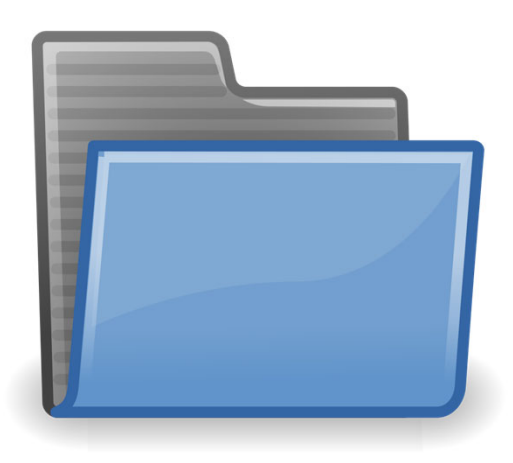

### Grant Closeout

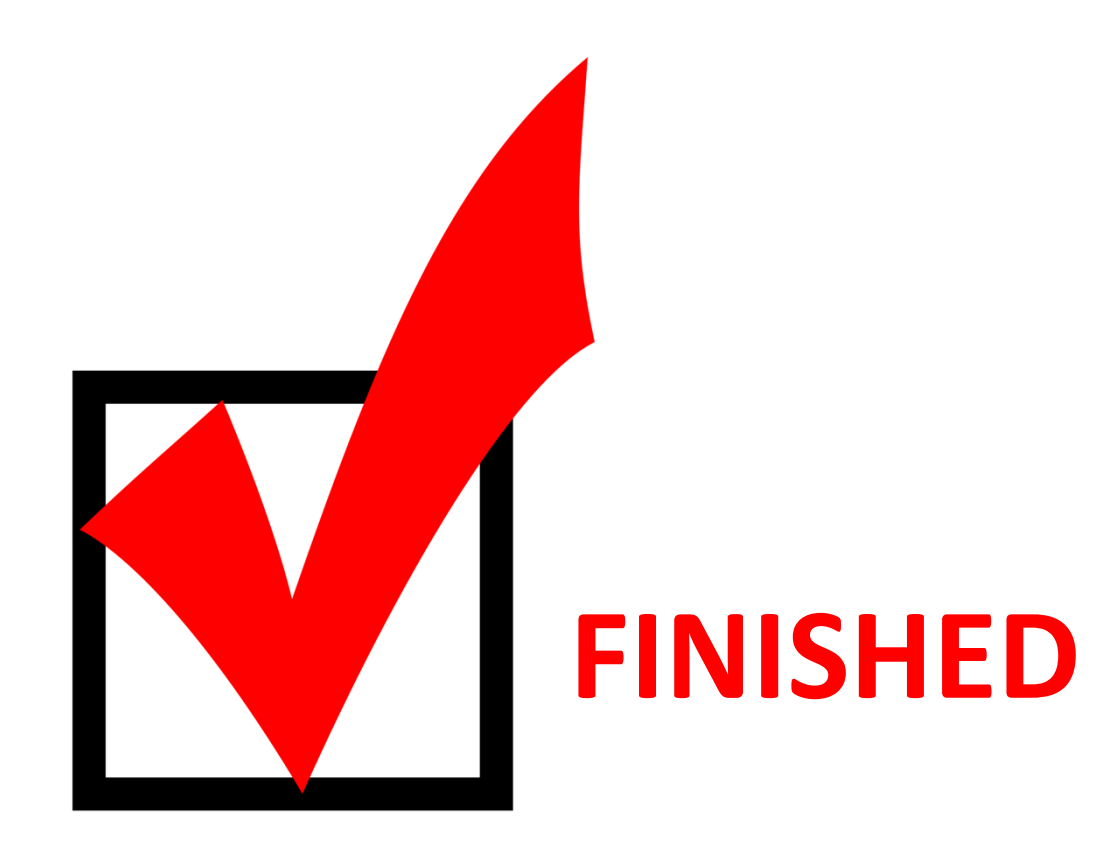

### **Grant Closeout**

Grant Period of Performance ends 08/31/2022

Final Claims and Final Status Report are due 45 days after the end of the period of performance (10/15/2022)

Final Claim – Select "Yes" in "General Information" on the question "Is this your Final Report"

Final Status Report

- Select "Yes" on Status Report question "Is this the Final Status Report"
- In the "Narrative Project Progress" section indicate that the project is complete and this submission is the Final Status Report.
- Include amount of de-obligated funds, if applicable, in the Narrative Project Progress section

# Monitoring

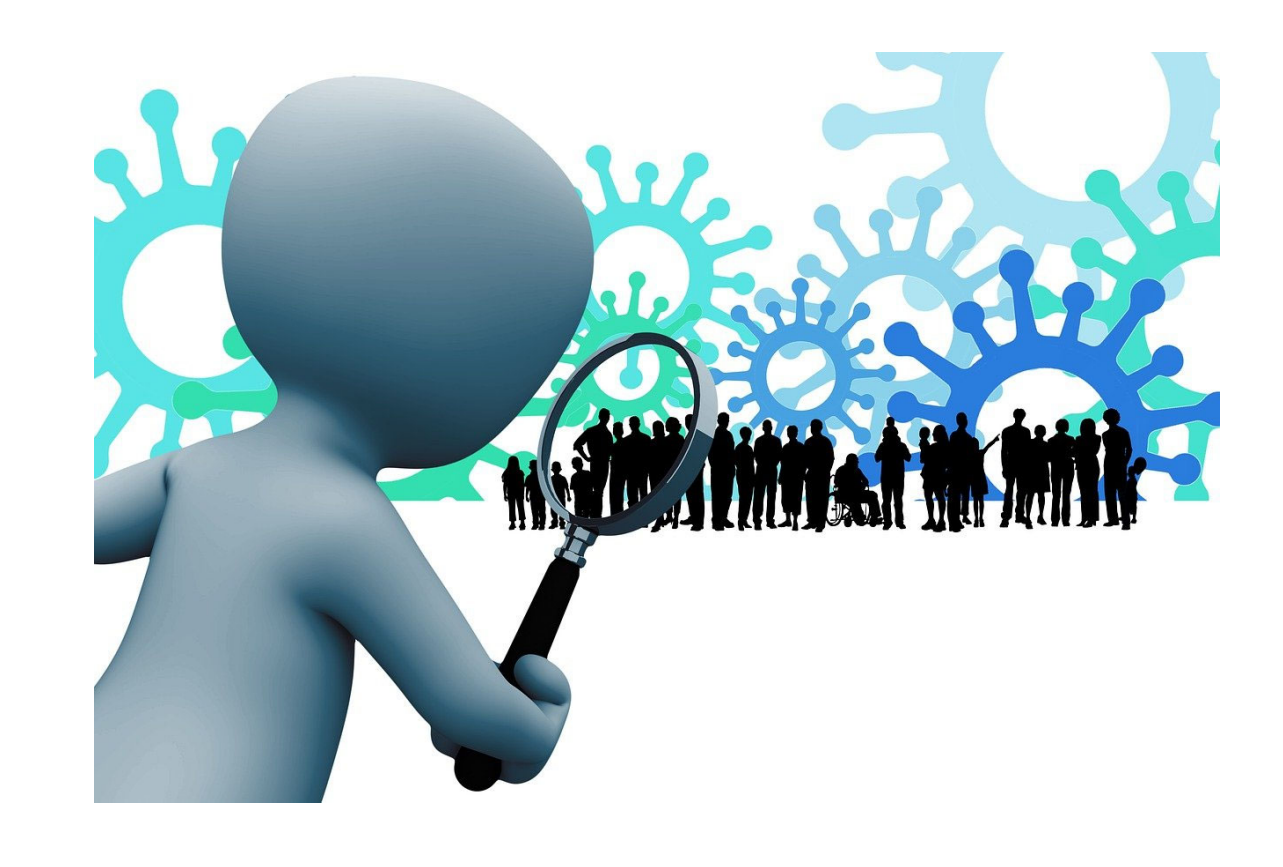

### **Monitoring**

Information Bulletin 1: Policy on Monitoring discusses monitoring

The OHS acts as <sup>a</sup> pass‐through entity and is subject to the requirements of pass‐through entities guided by 2 CFR 200

2 CFR 200.331 (d) states, "All pass‐through entities must monitor the activities of the subrecipient as necessary to ensure that the subaward is used for authorized purposes, in compliance with Federal statutes, regulations, and the terms and conditions of the subaward; and that subaward performance goals are achieved"

### Types of Monitoring

- Desk Review that is completed by the OHS at the OHS' office
- On‐Site Review that is conducted by the OHS at the subrecipient's agency

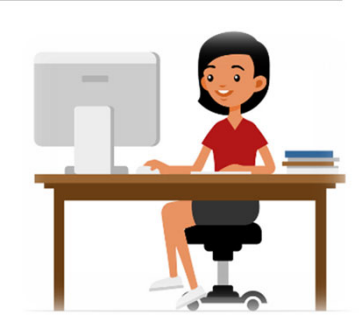

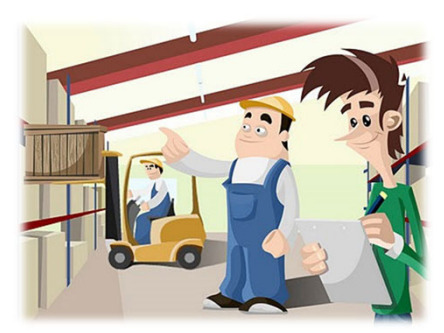

### **Monitoring Continued**

### Scheduling

- Agreed upon date between OHS and subrecipient
- Given at least 30 days notice
- Topics Covered
	- **See Information Bulletin 1: Policy on Monitoring**
	- **Corrective Actions**

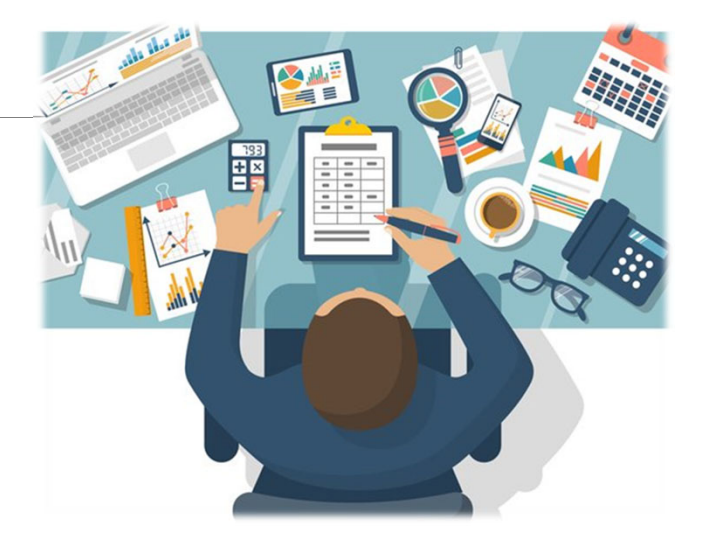

If observations are made, at least 30 days will be allowed to complete and submit necessary corrective actions

### **Monitoring Continued**

Monitoring is NOT an audit

- OHS is NOT out to catch you doing something wrong – we are there to HELP correct areas of noncompliance to prevent audit findings
- Chance to provide technical assistance and answer questions

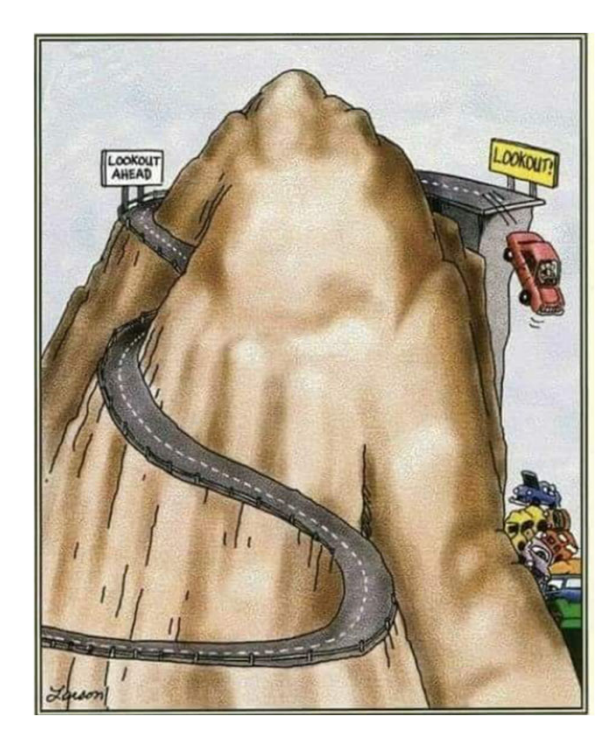

### Due Dates

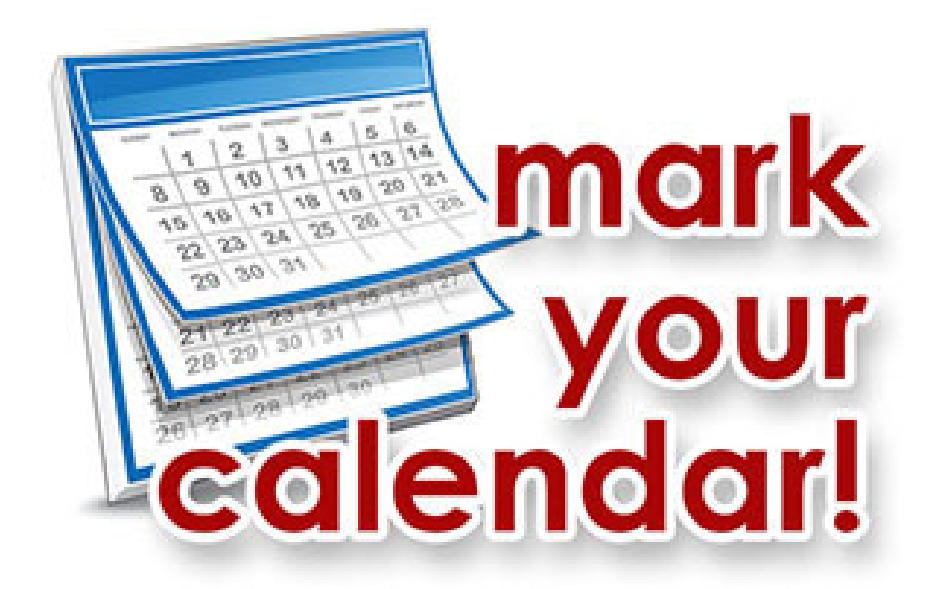

### **Important Dates**

Grant Period of Performance Begin – September 1, 2021

Compliance Workshop Acknowledgement Due – February 15, 2022

Status Report Due – July 10, 2022

Grant Period of Performance End – August 31, 2022

Final Claim and Final Status Report – October 15, 2022

# Questions?

### **OHS Contacts**

**Chelsey Call Chelsey Call Chelsey Call Maggie** Glick **Grants Supervisor** 573‐526‐9203 573‐522‐6125

**Joni McCarter Debbie**Program Manager Grants Specialist 573‐526‐9020 573‐751‐5997

Administrative Office Support Assistant Chelsey.Call@dps.mo.gov Maggie.Glick@dps.mo.gov

**Debbie Musselman** Joni.McCarter@dps.mo.gov Debbie.Musselman@dps.mo.gov